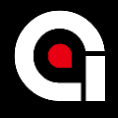

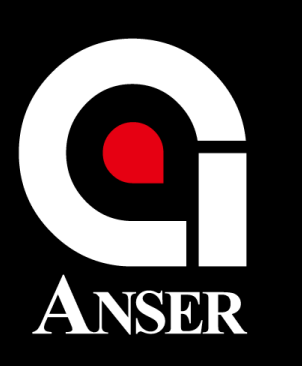

#### 金泰噴碼科技股份有限公司 **ANSER CODING INC.**

## Message Pro Introduction

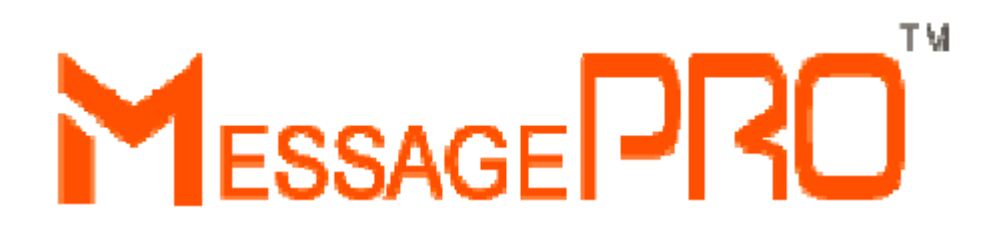

**ANSER CONFIDENTIAL**

### **Table of content**

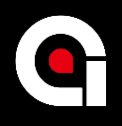

1.1-Software installation 1.2-Using a "synced" USB 2-Main menu 3.1-Message browser 3.2-Software version 3.3-Message options 3.3-Message preview 3.3-Message list 3.3.1-New messages 3.3.2-Canvas setting 3.3.3-Message editor 3.3.4-Add objects 3.3.5-Type of objects 3.3.5-Type of objects-2 3.3.5.1-Object: text 3.3.5.1-Object: text(line mode) 3.3.5.2-Object: Windows fonts 3.3.5.2-Object: Fonts(lower case) 3.3.5.3-Object: string 3.3.5.4-Object: Production date 3.3.5.5-Object: expire date

- 3.3.5.6-Object: Shift
- 3.3.5.7-Object: counter
- 3.3.5.8-Object: lot-box counter
- 3.3.5.9-Object: logo
- 3.3.5.10-Object: barcode
- Quiz
- 4-Function
- 4.1-Configuration
- 4.1.1-General options
- 4.1.2-Font mode
- 4.2-Alarm options
- 4.3.1-Editor option: zero padding
- 4.3.2-Editor option: shift setting
- 4.3.3-Editor option: string
- 4.4.1-Printing setup: print head
- 4.4.2-Printing setup: pre-purge
- 4.4.3-Printing setup: photocell
- 4.4.4-Printing setup: encoder 5-PC-Tools
- 5.1-Tools overview
- 5.2-Login option
- 5.3-User management
- 5.4-Logo management
- 5.4.1-Logo import
- 5.4.2-Edit logo
- 5.4.3-Logo properties
- 5.4.4-Logo size
- 5.4.5-Logo file format
- 5.5-Backup: message only
- Quiz

#### **1.1-Software** installation

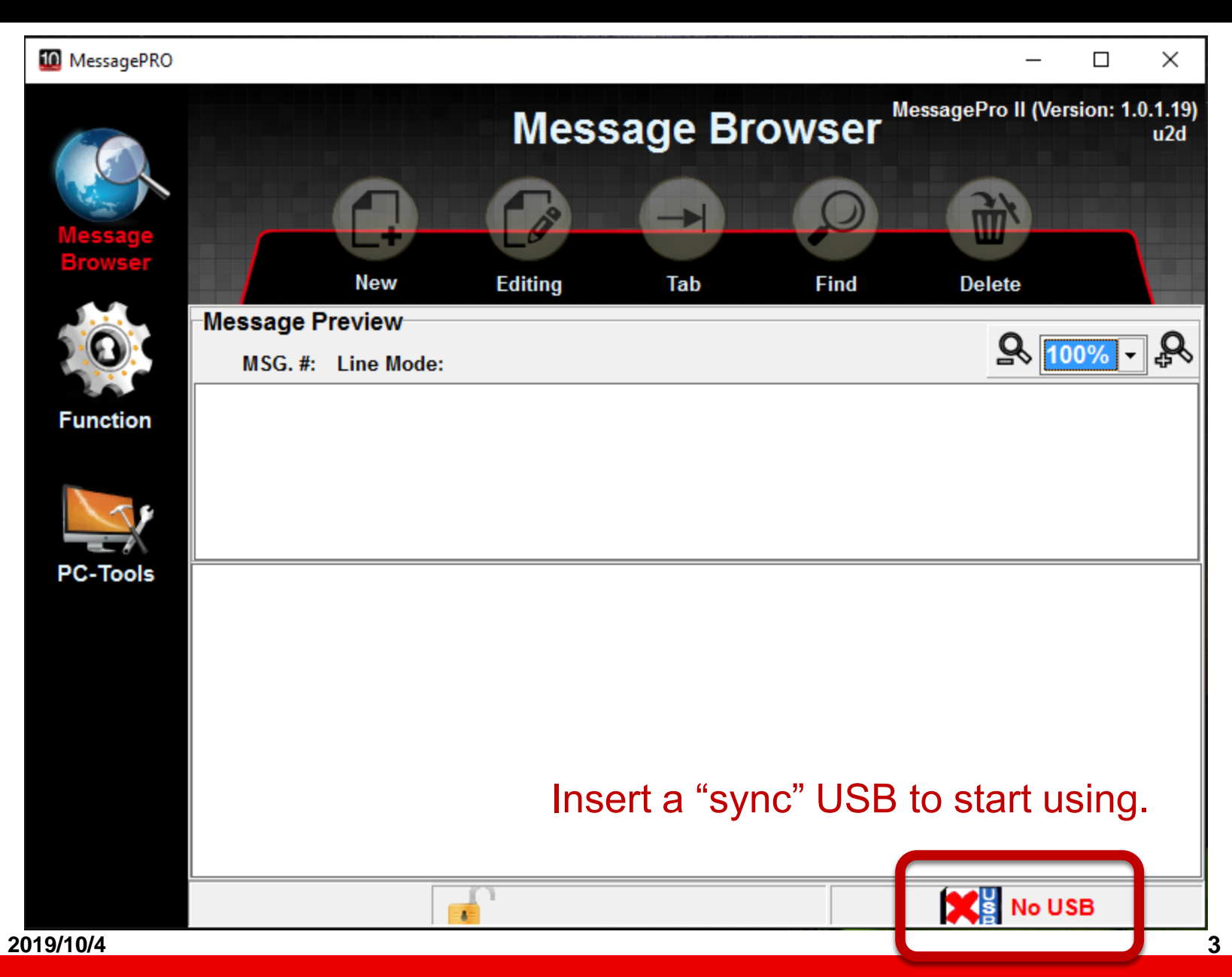

### **1.2-Using a "synced" USB**

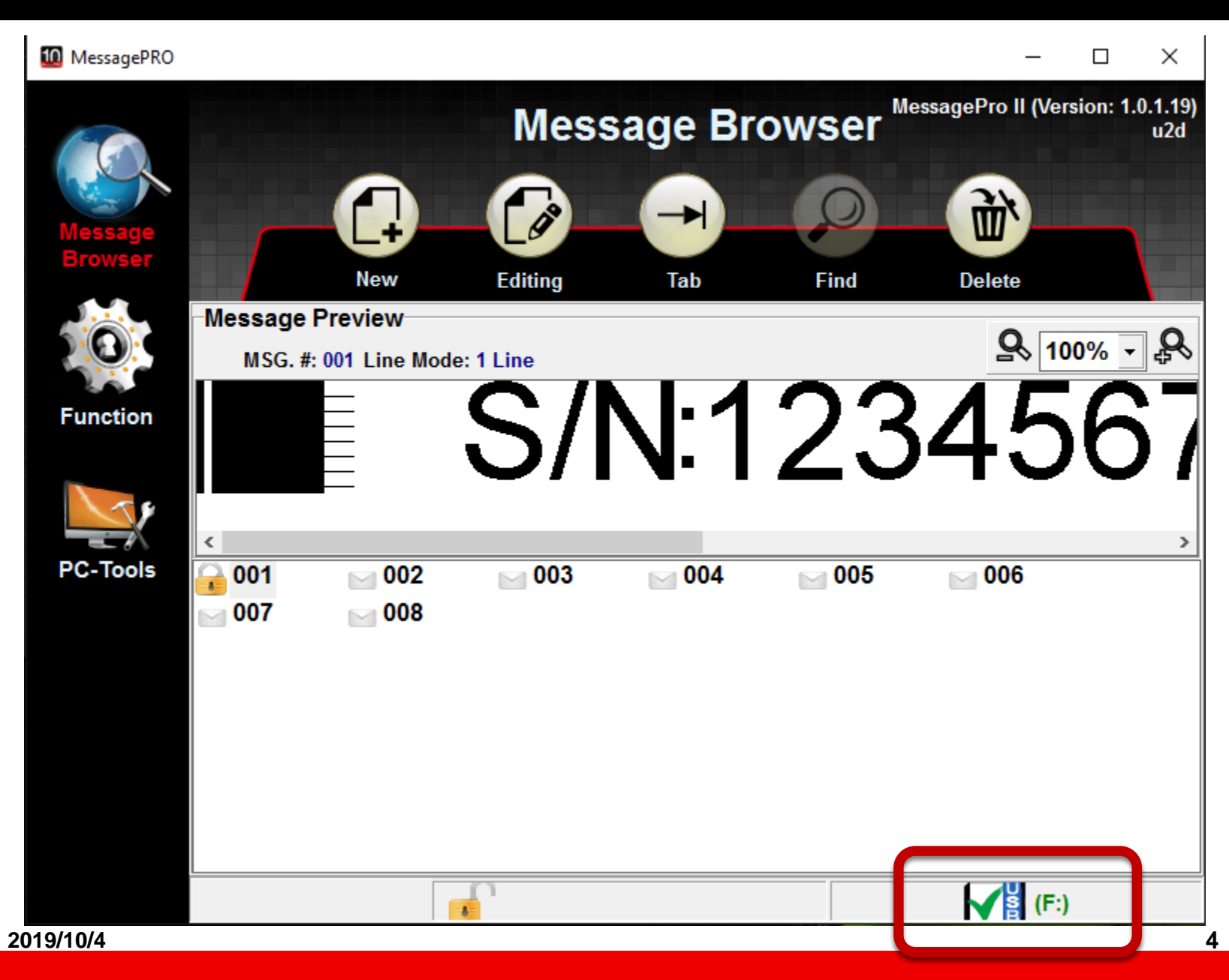

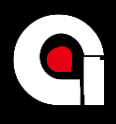

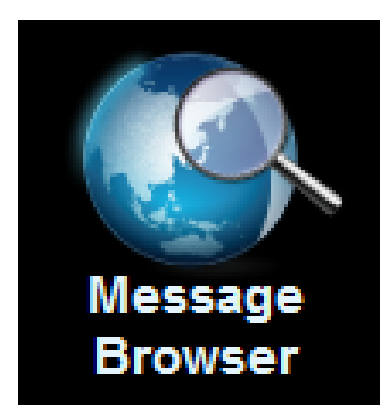

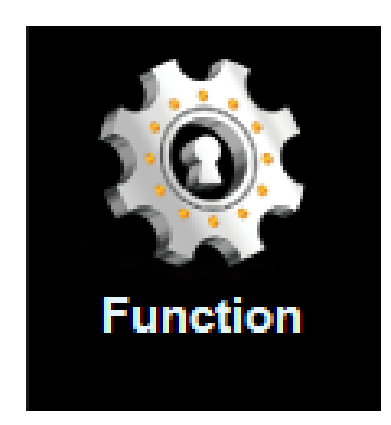

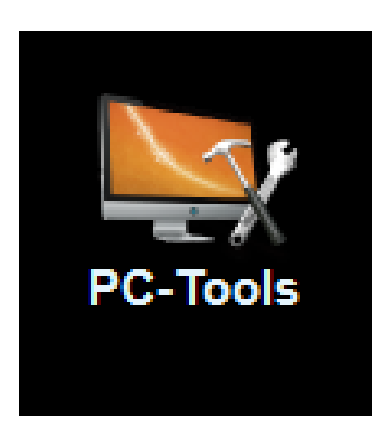

**2019/10/4 5**

#### **3.1-Message browser**

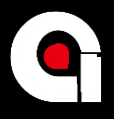

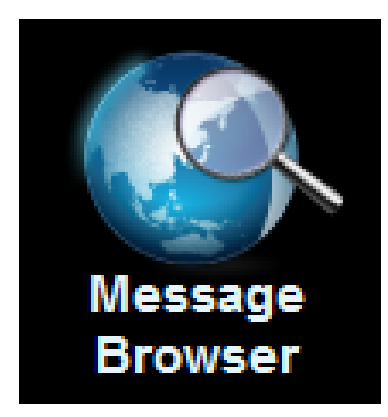

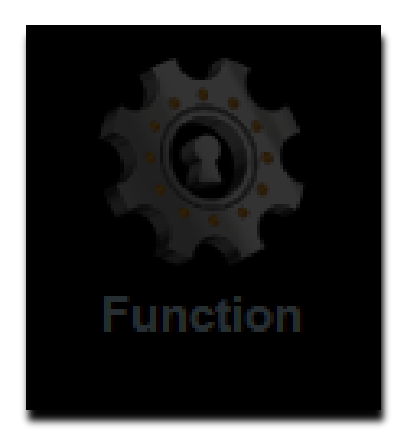

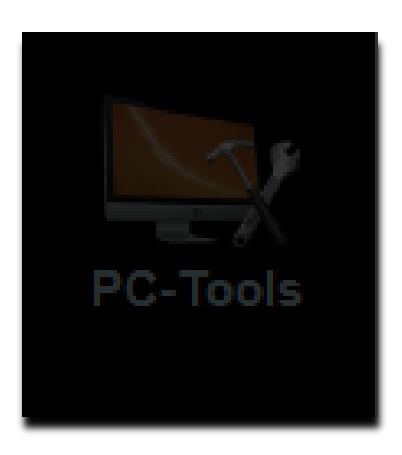

**2019/10/4 6**

#### **3.2-Software version**

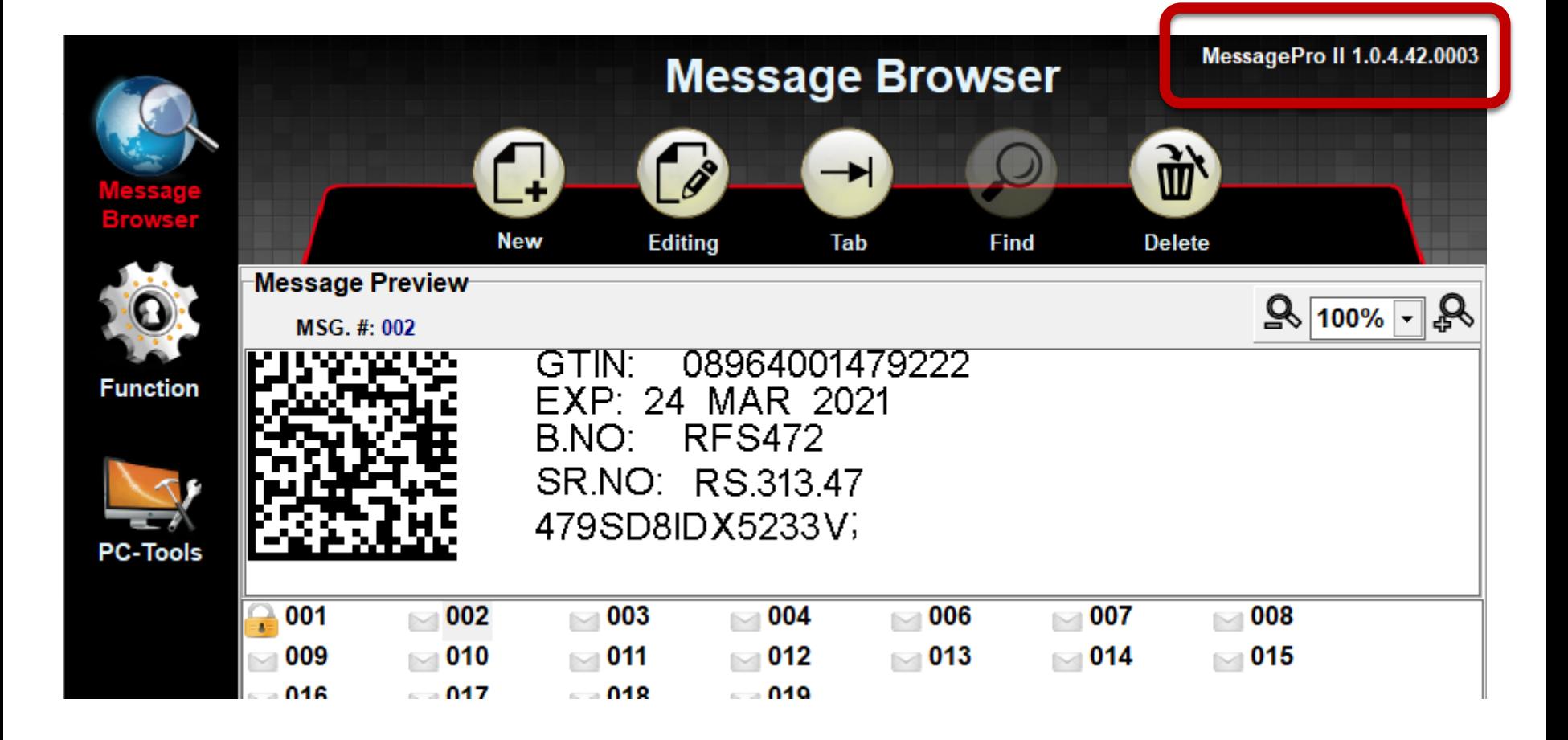

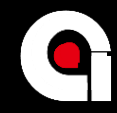

#### **3.3-Message options**

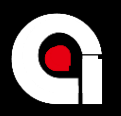

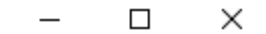

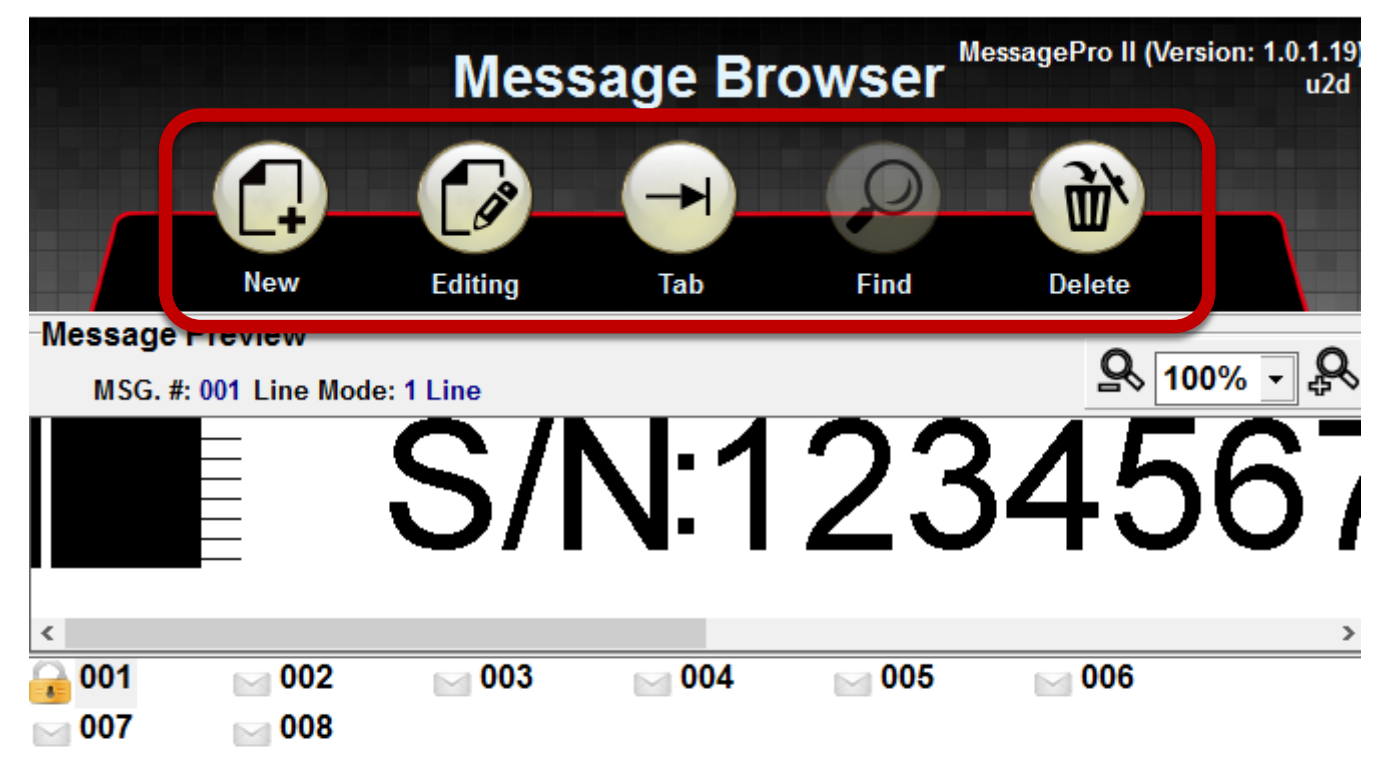

#### **3.3-Message preview**

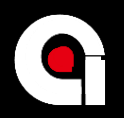

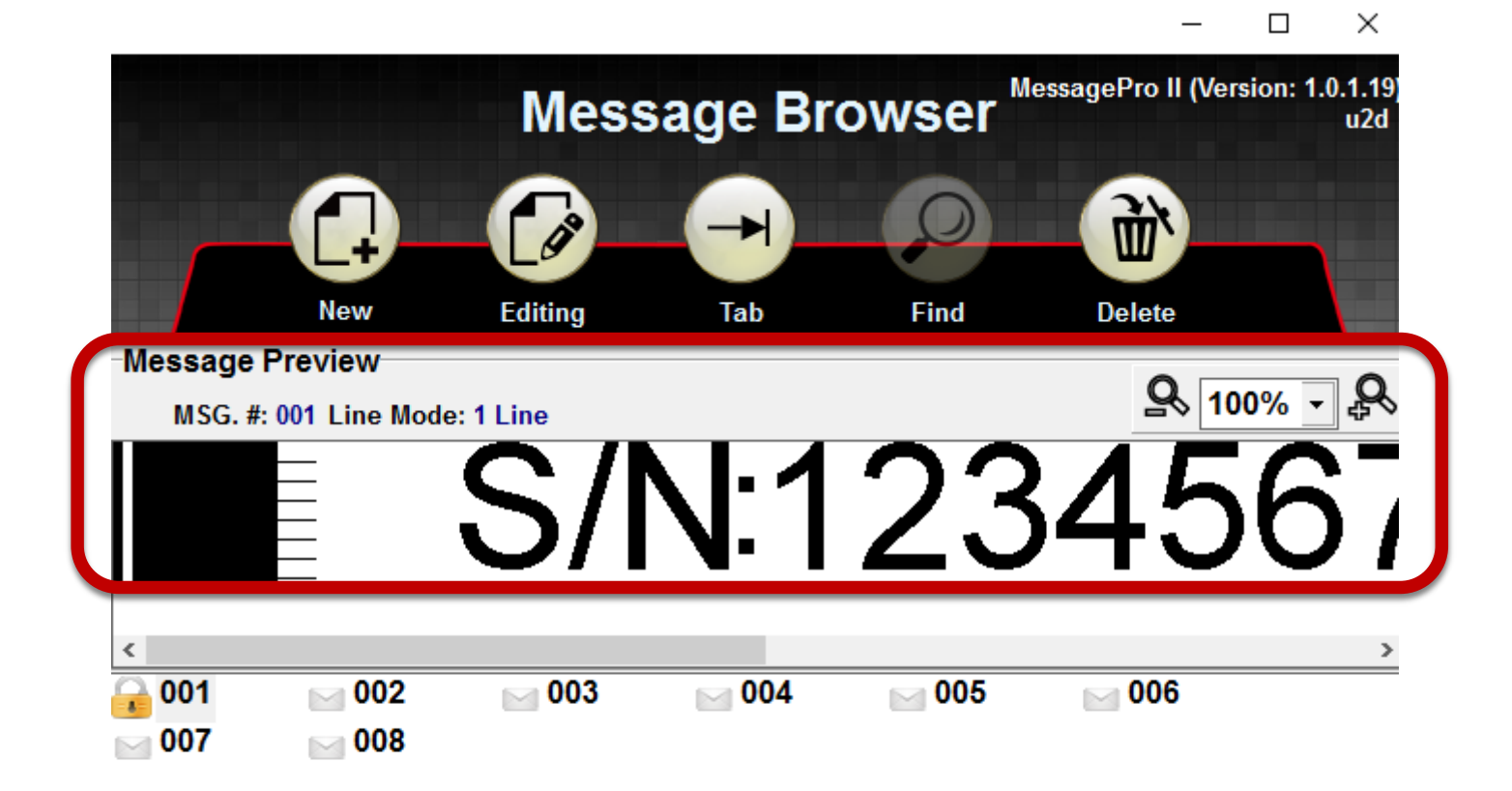

#### **3.3-Message list**

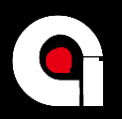

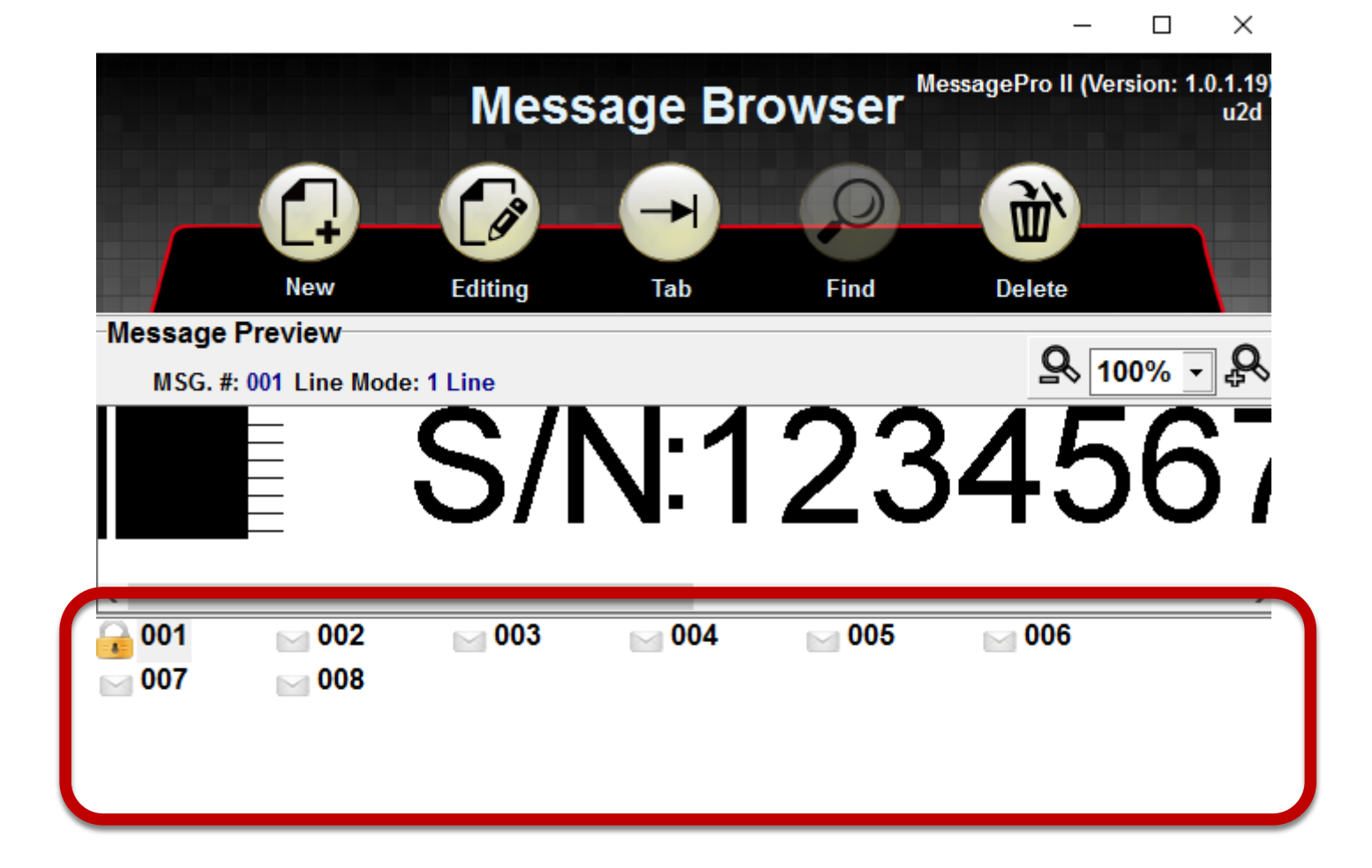

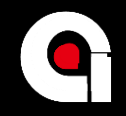

# **How to add new message?**

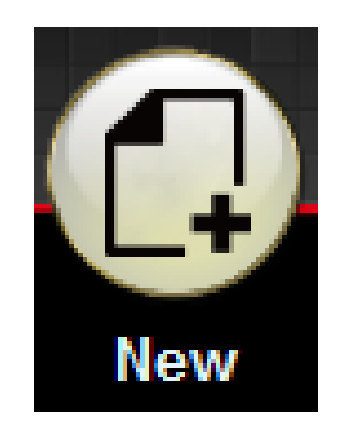

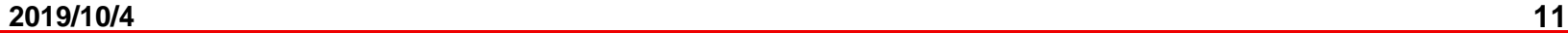

#### **3.3.2-Canvas setting**

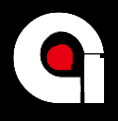

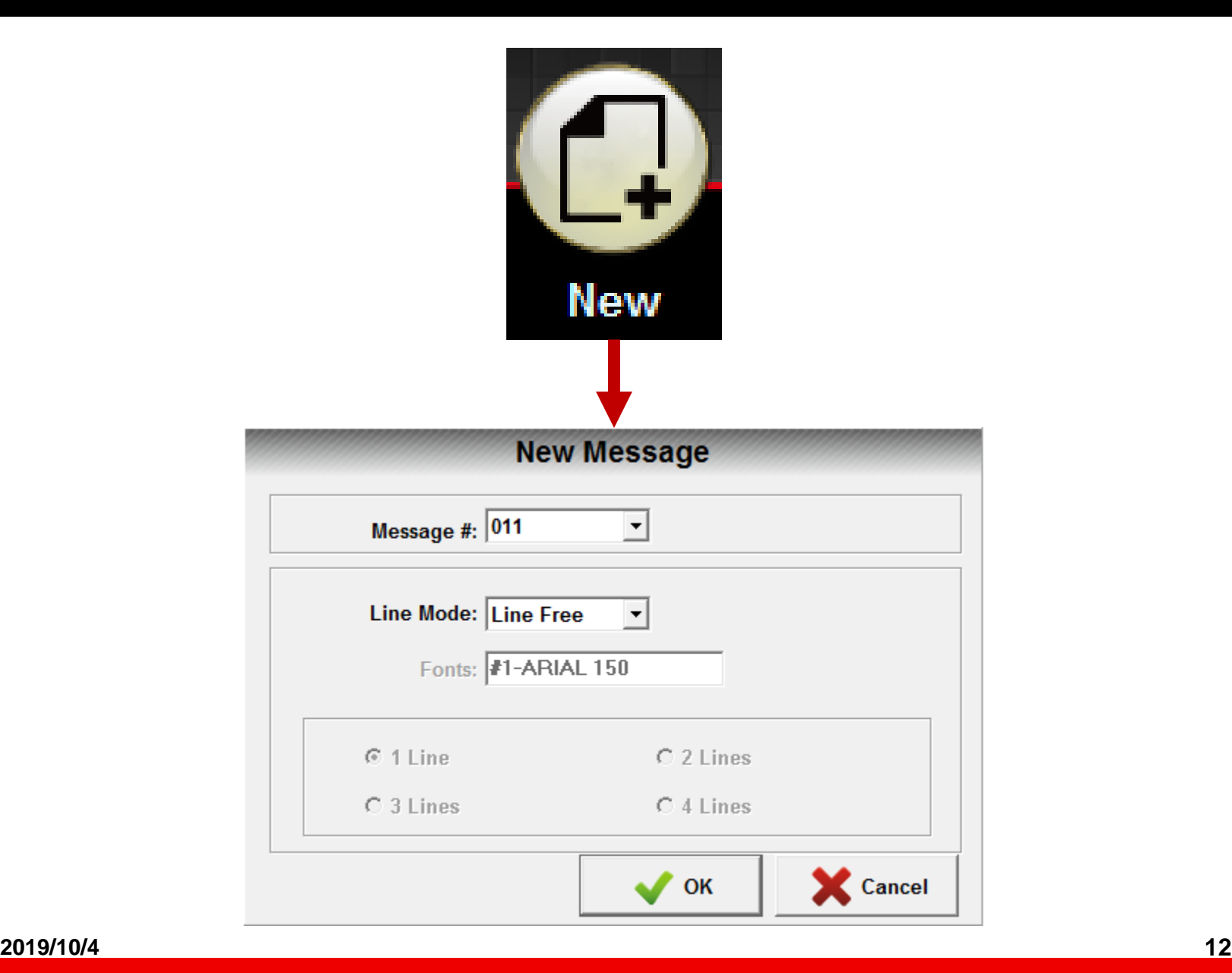

#### **3.3.3-Message editor**

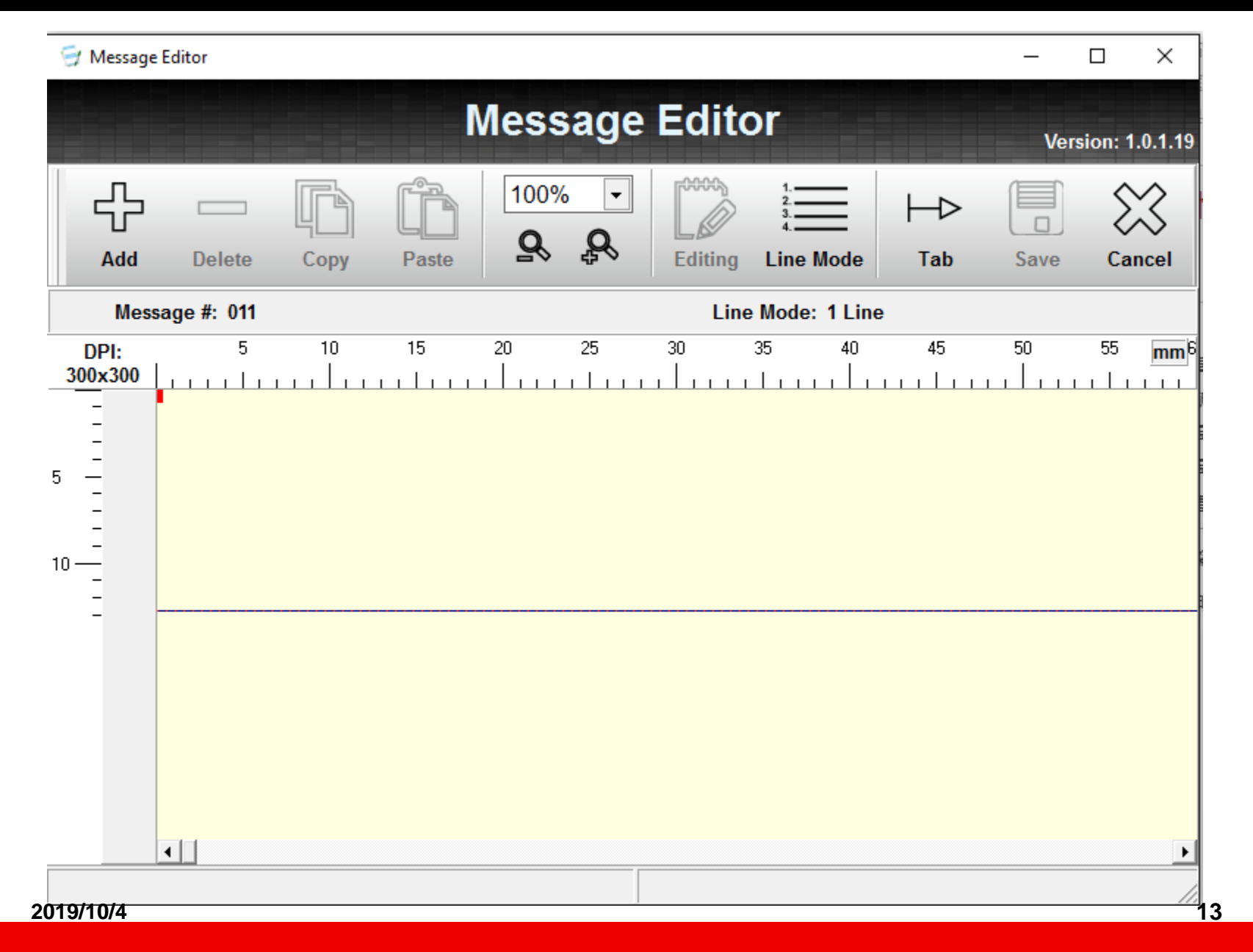

#### **3.3.4-Add objects**

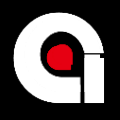

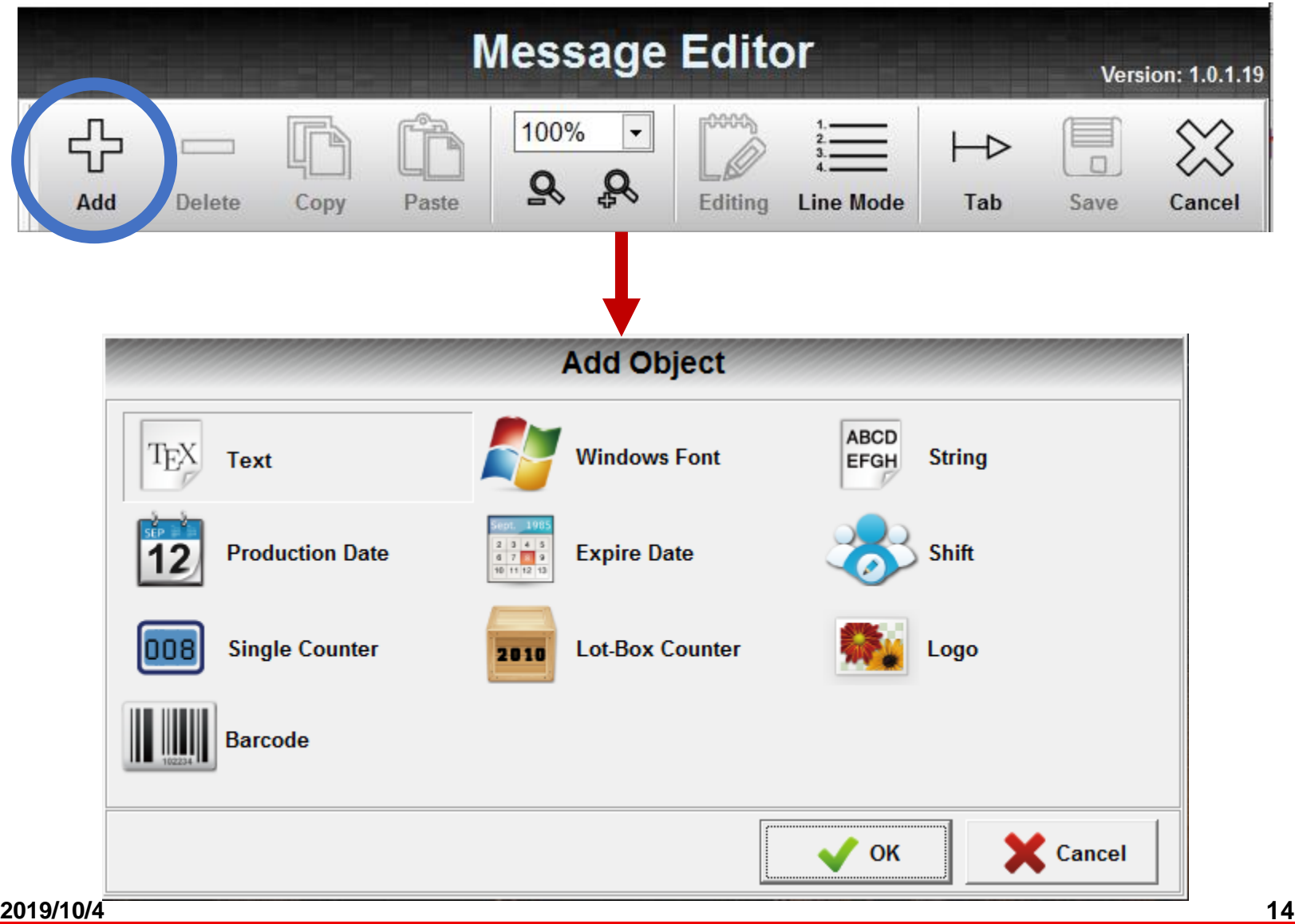

## **3.3.5-Type of objects**

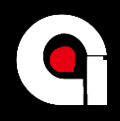

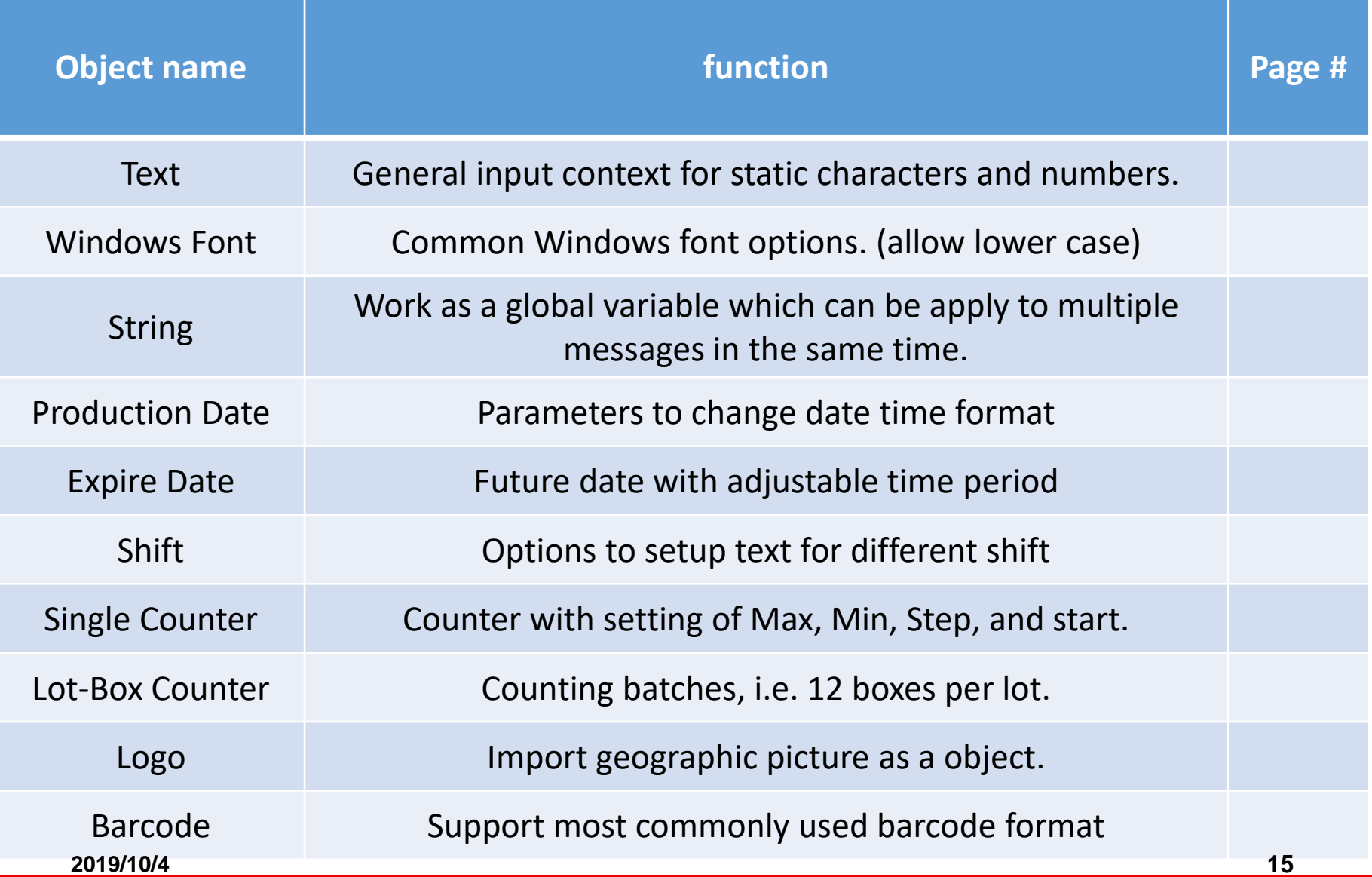

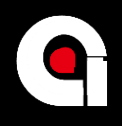

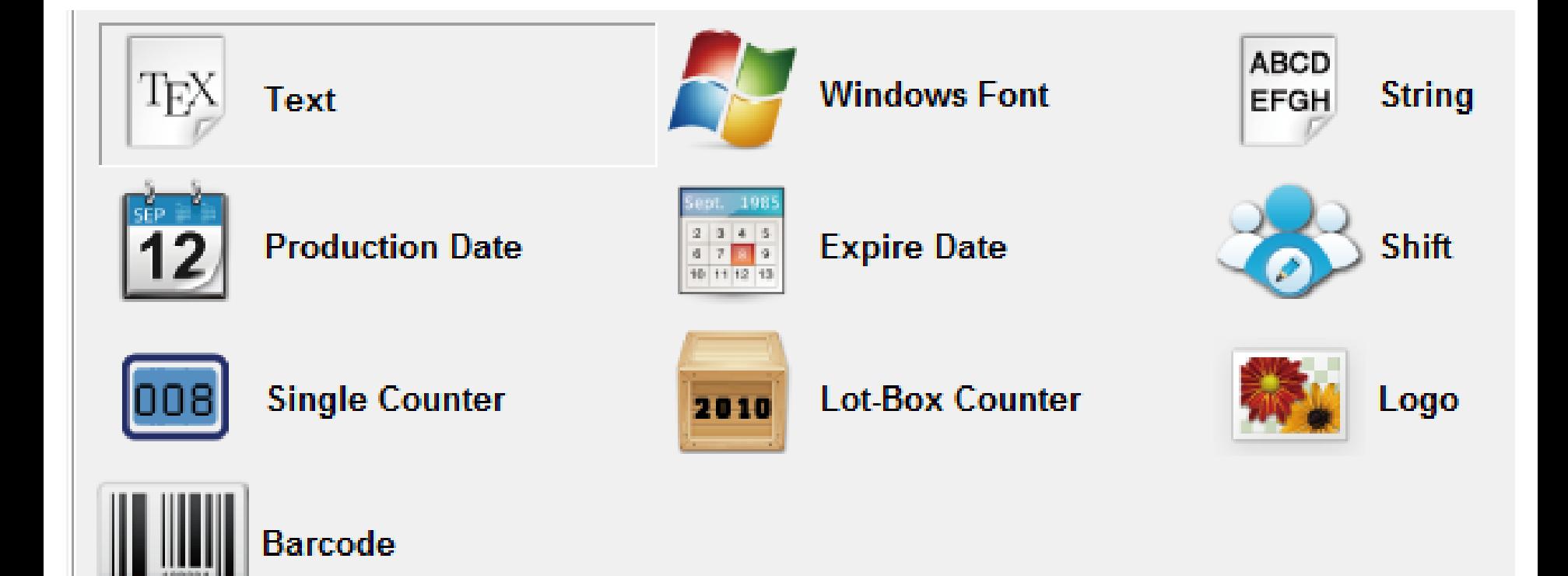

### **3.3.5.1-Object: text**

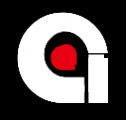

 $T_{E\gamma}$  Text

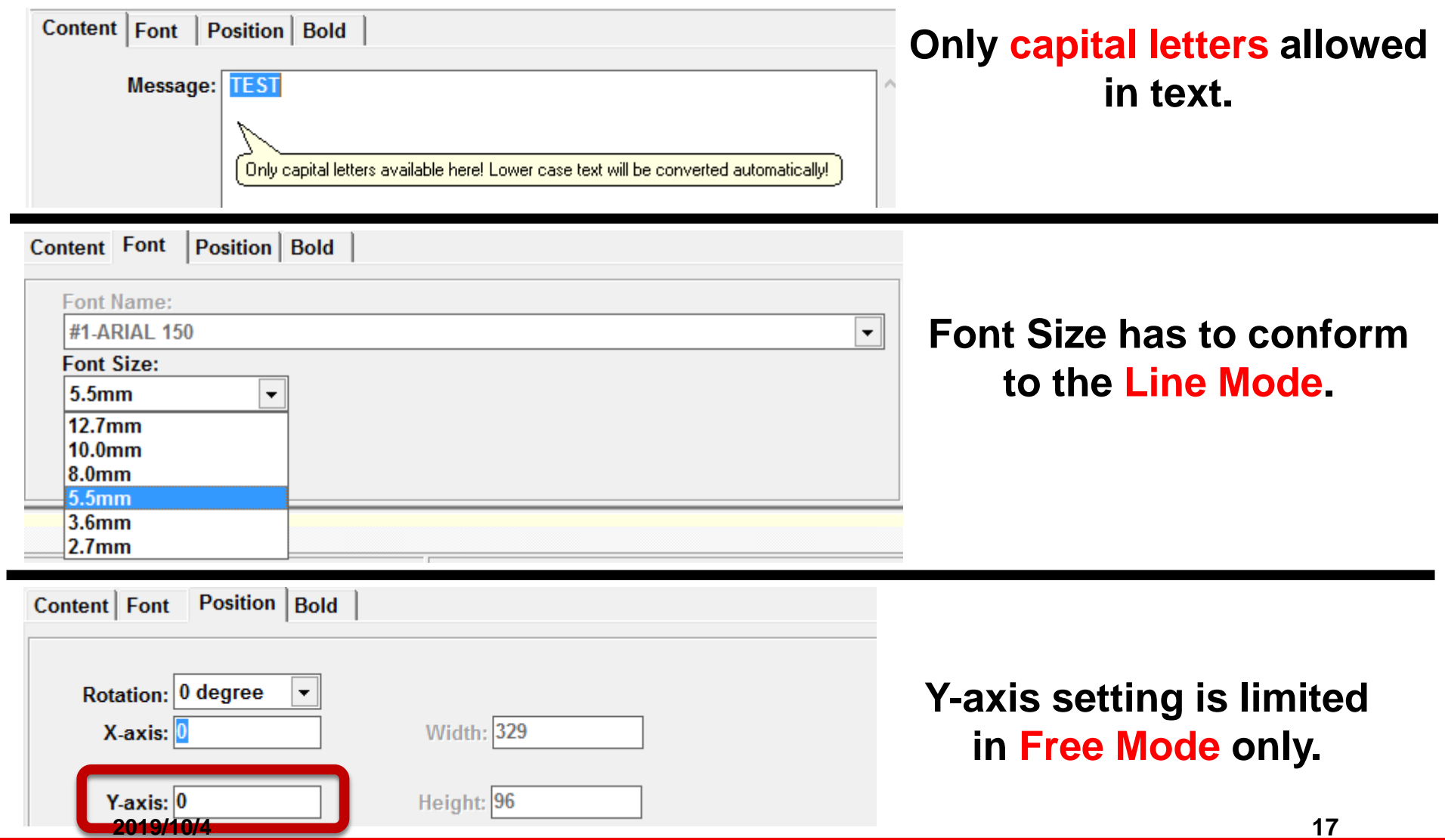

### **3.3.5.1-Object: text(line mode)**

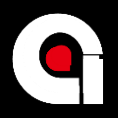

#### TEX Text

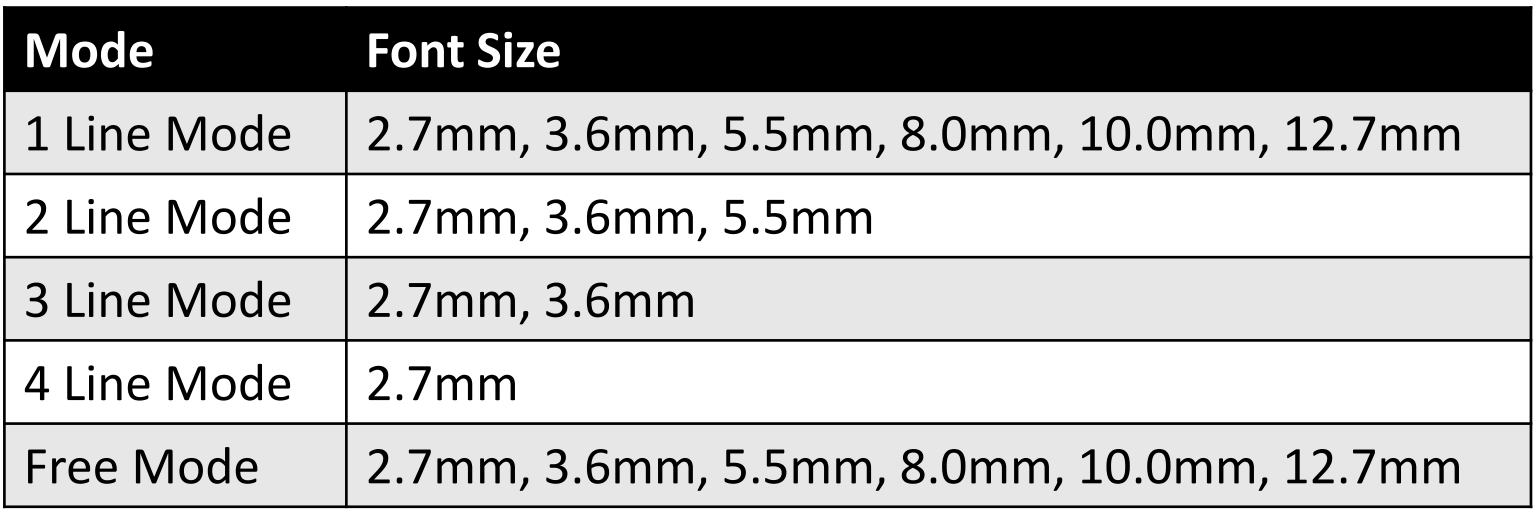

#### **Warning will shown If font size violates the regulation.**

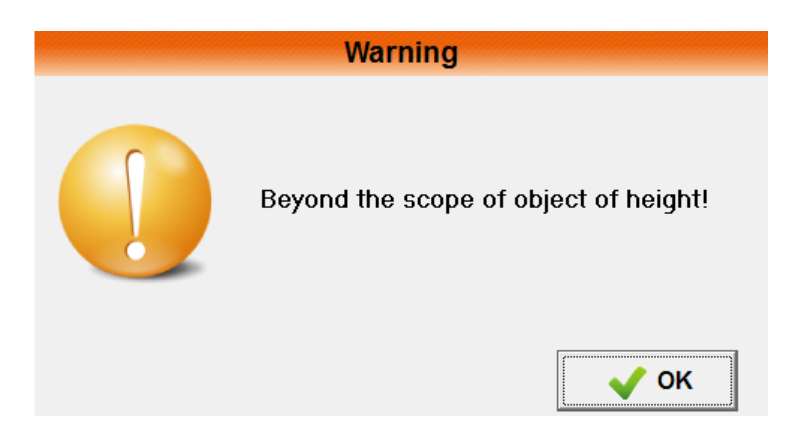

### **3.3.5.2-Object: Windows fonts**

 $\overline{\phantom{a}}$ 

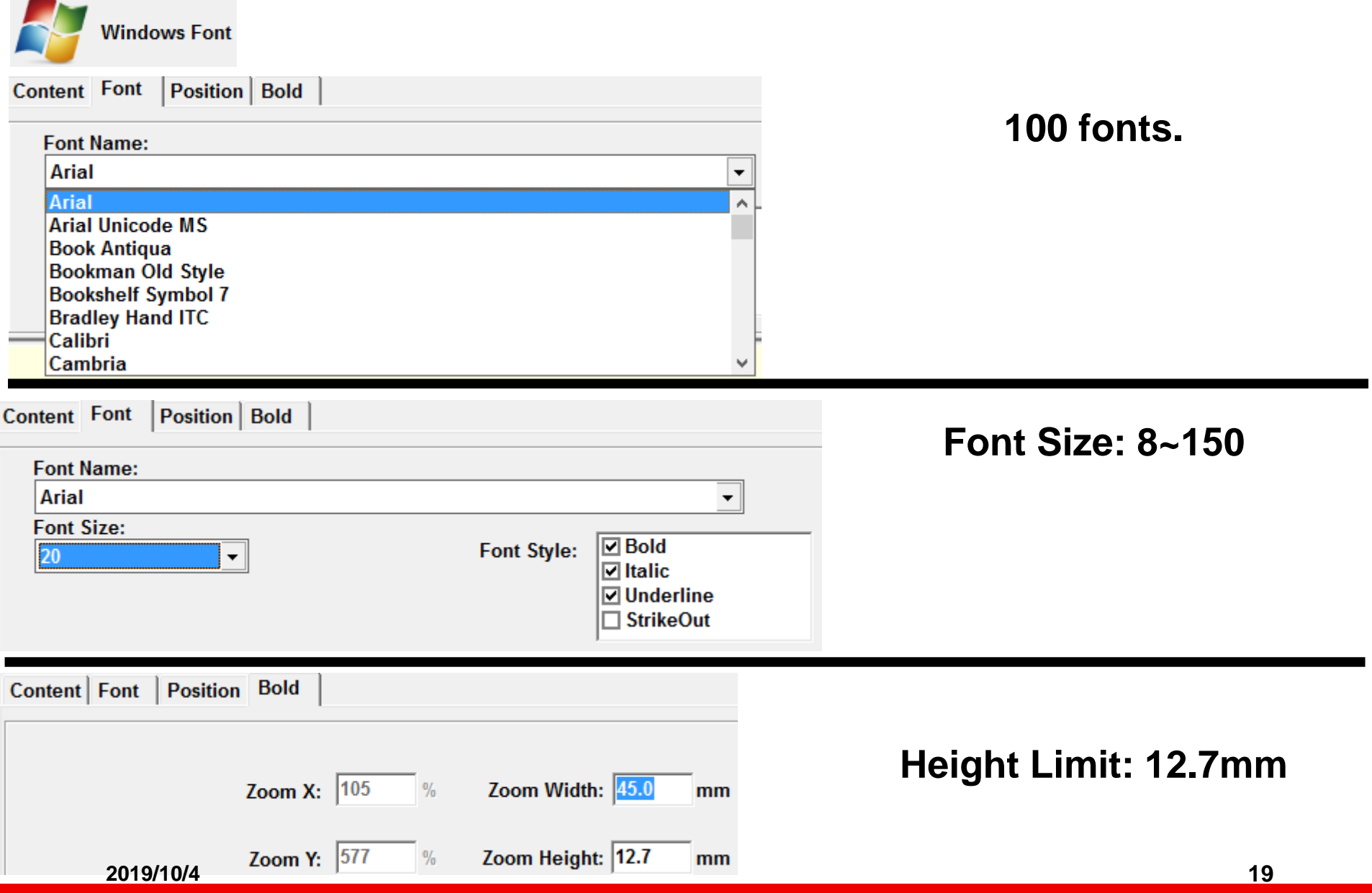

#### **3.3.5.2-Object: Fonts(lower case)**

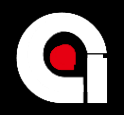

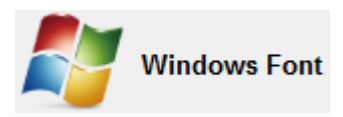

### **Lower case is allowed in Windows Font.**

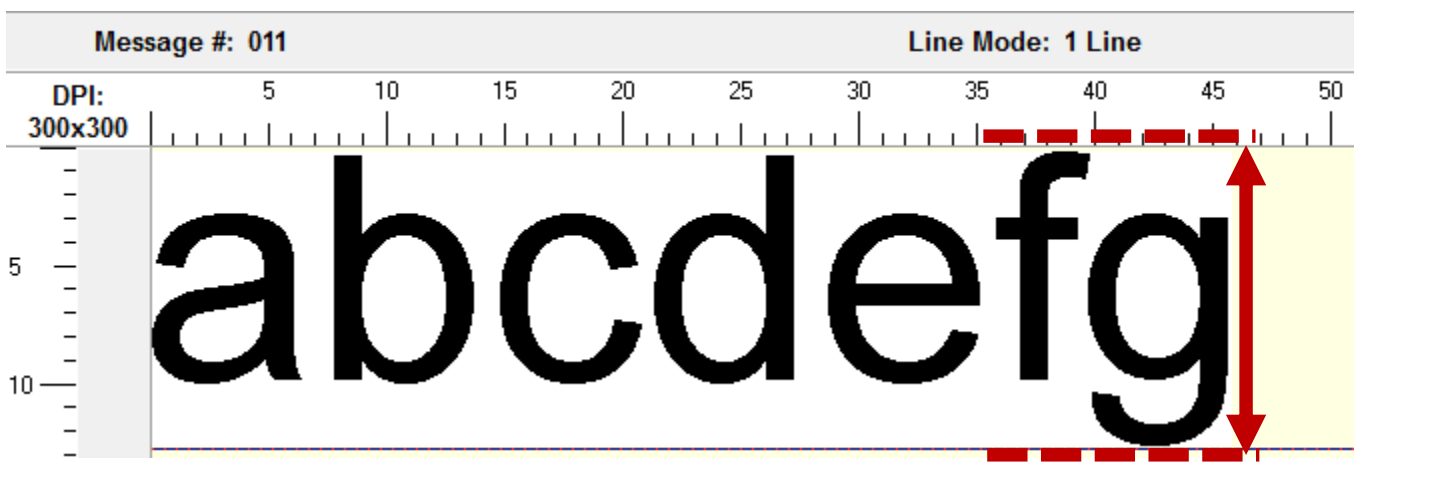

### The height limit of message is changed.

### **3.3.5.3-Object: string**

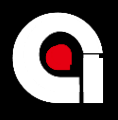

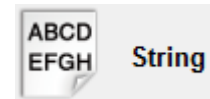

Content | Font | Position | Bold Field Name: String 1  $\overline{\phantom{0}}$ **String 1** Message: String 2 String 3 String 4 String 5

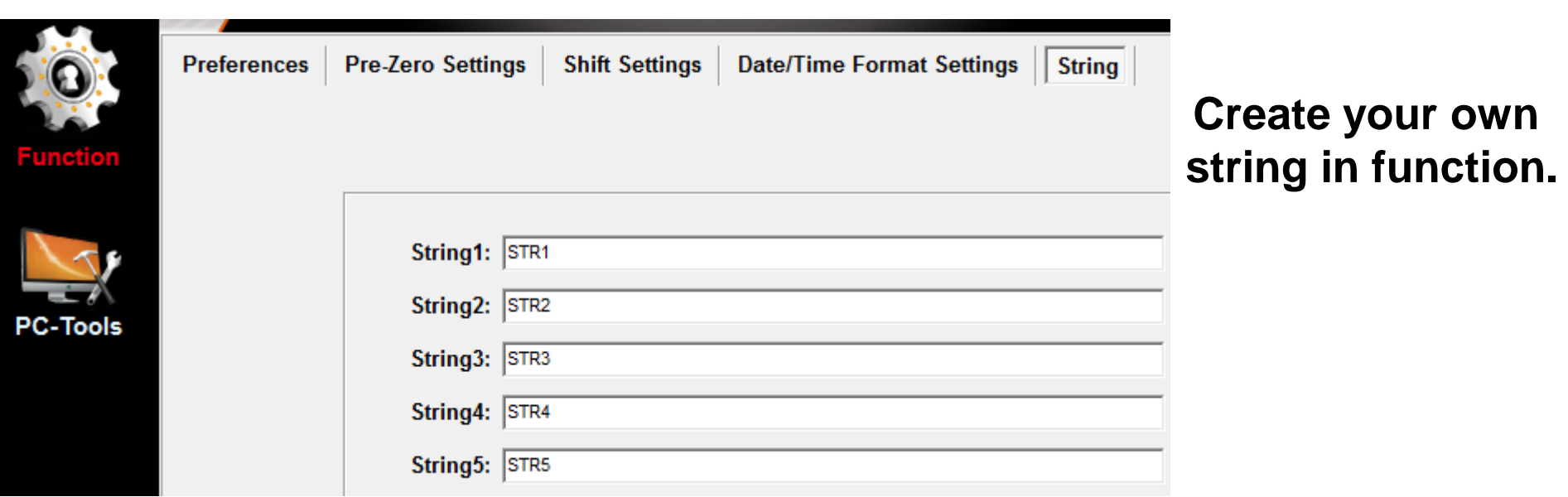

#### **3.3.5.4-Object: Production date**

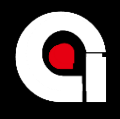

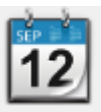

**Production Date** 

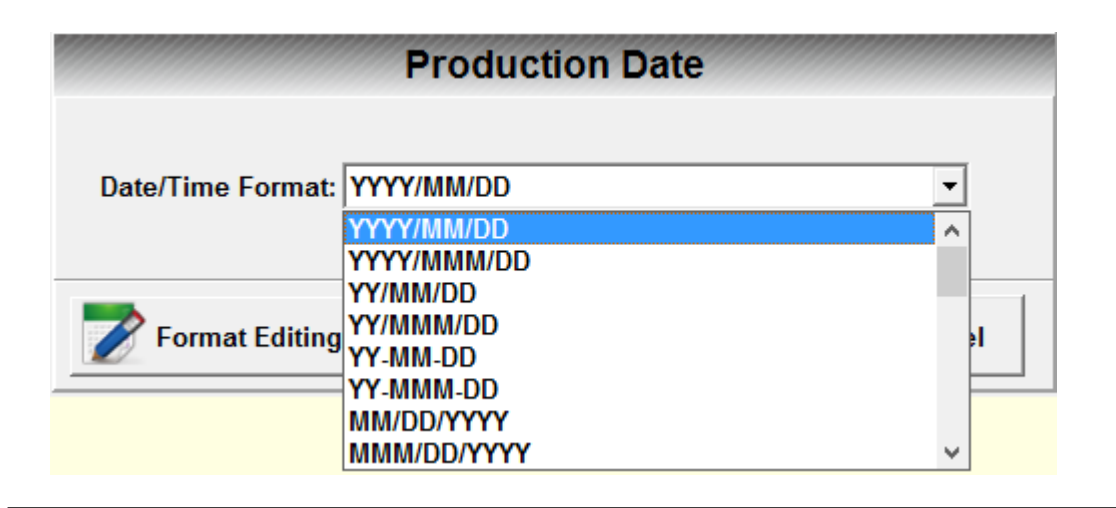

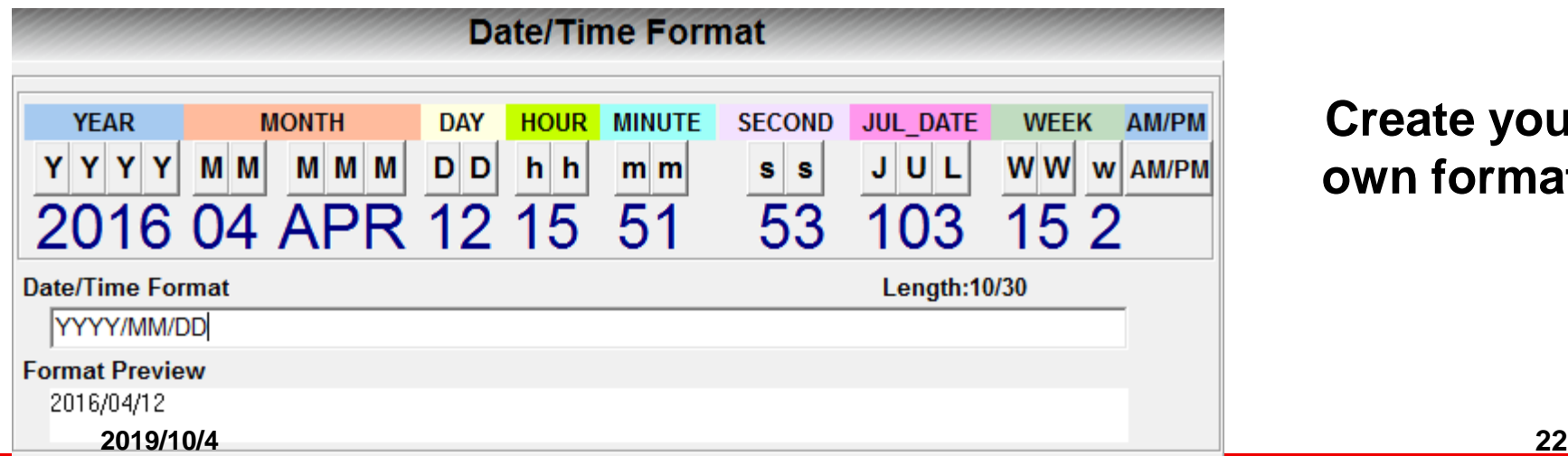

**Create your own format.**

#### **3.3.5.5-Object: expire date**

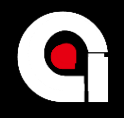

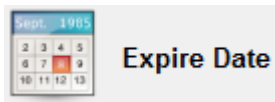

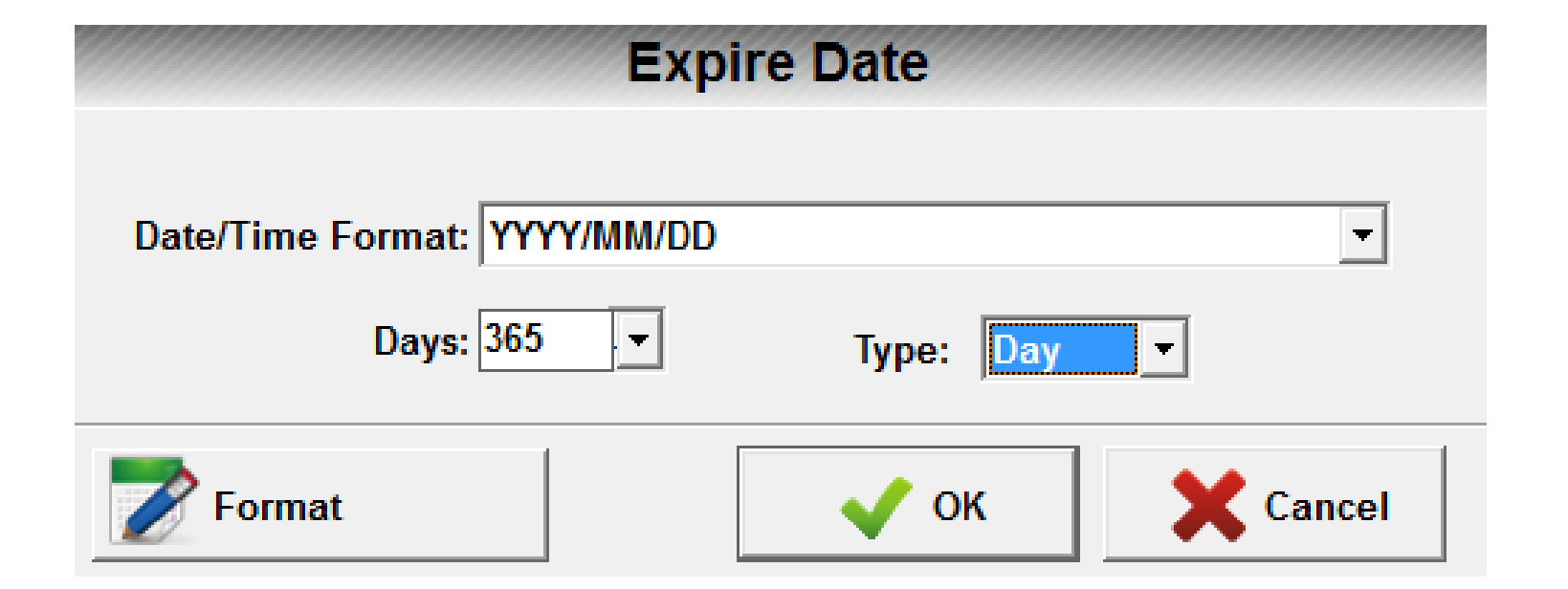

#### **3.3.5.6-Object: Shift**

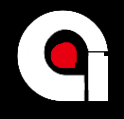

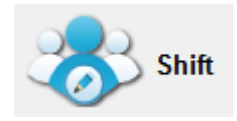

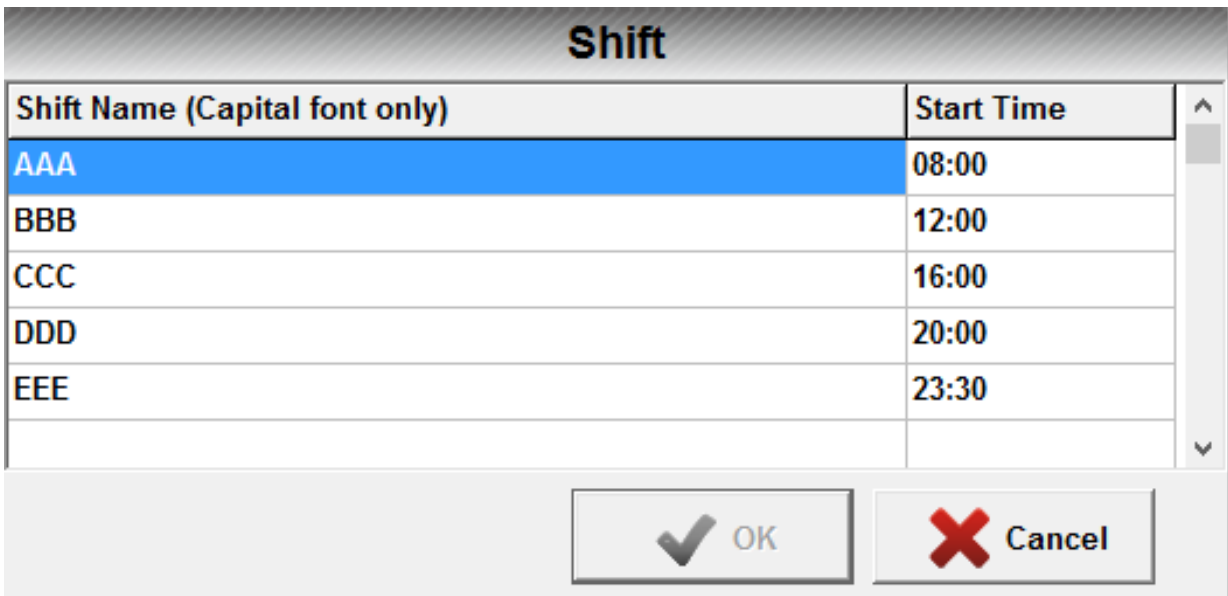

#### **3.3.5.7-Object: counter**

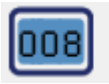

**Single Counter** 

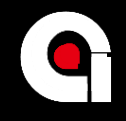

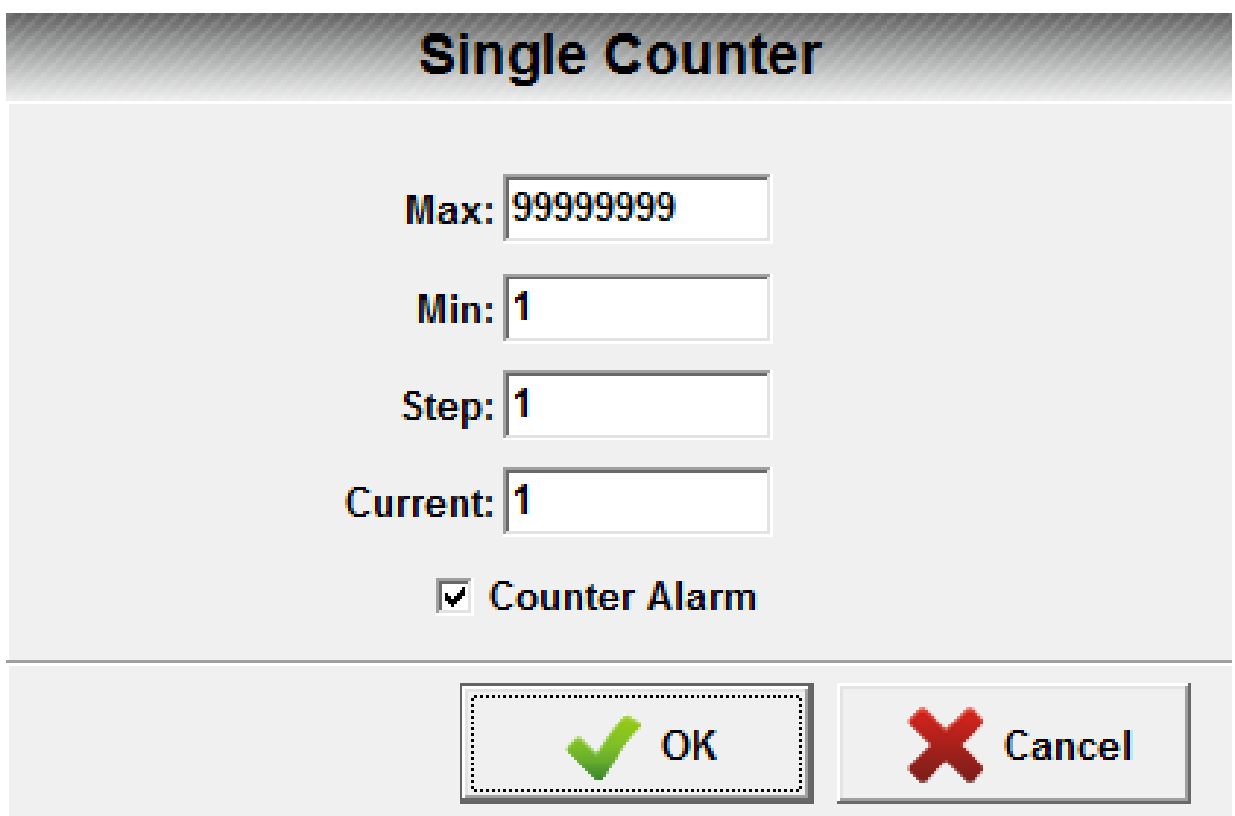

#### **3.3.5.8-Object: lot-box counter**

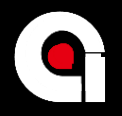

2010

**Lot-Box Counter** 

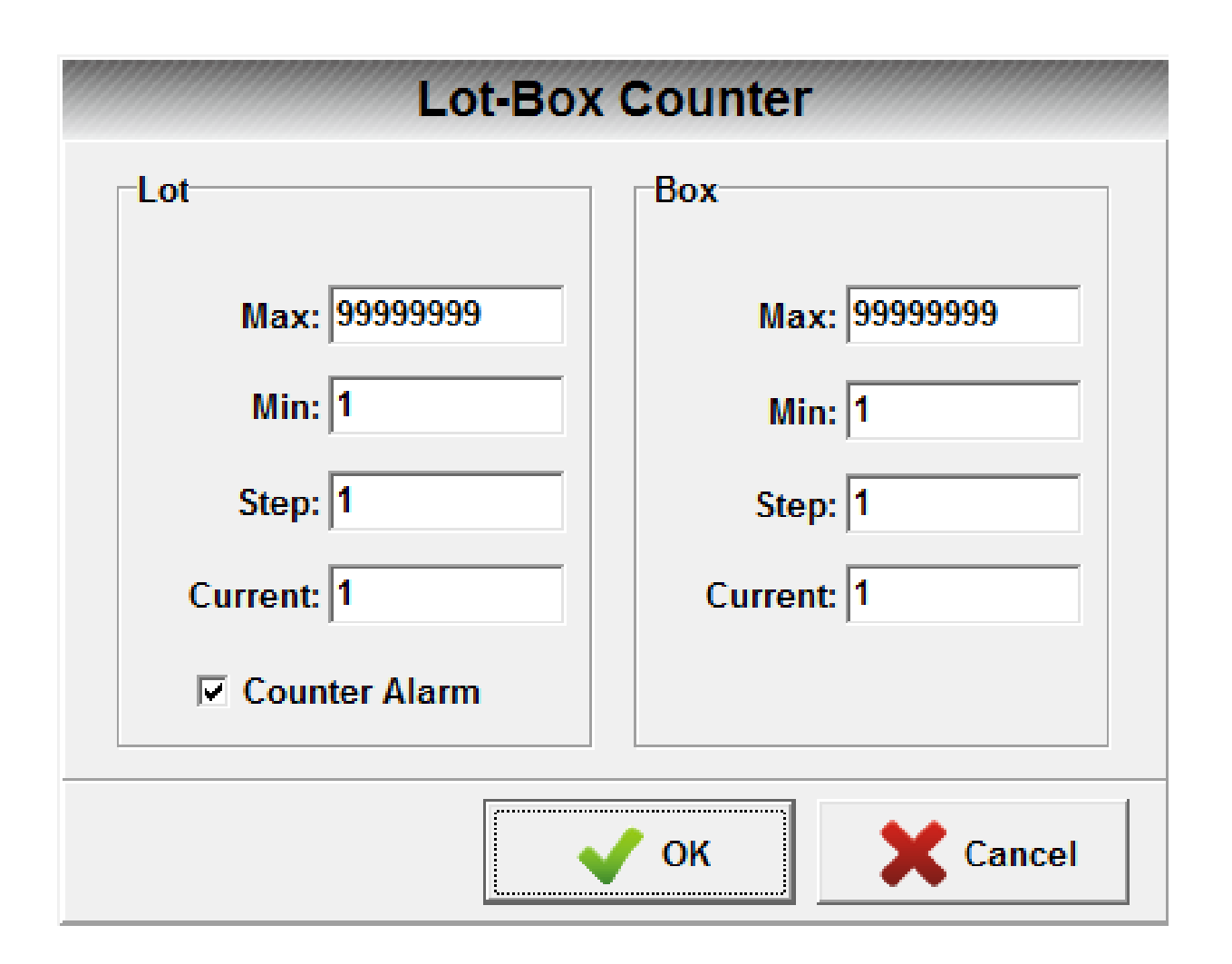

**2019/10/4 26**

#### **3.3.5.9-Object: logo**

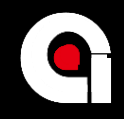

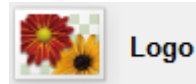

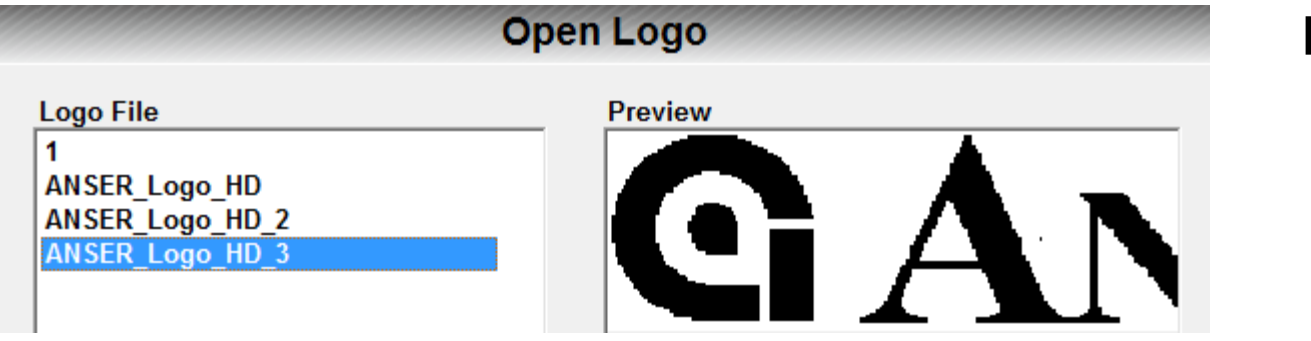

#### **Logo is limited to Free Mode and 1 Line Mode**

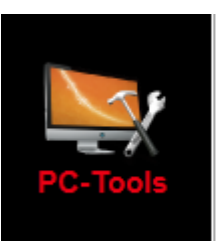

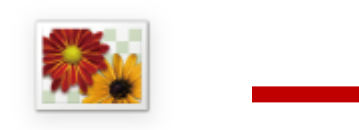

Logo Management

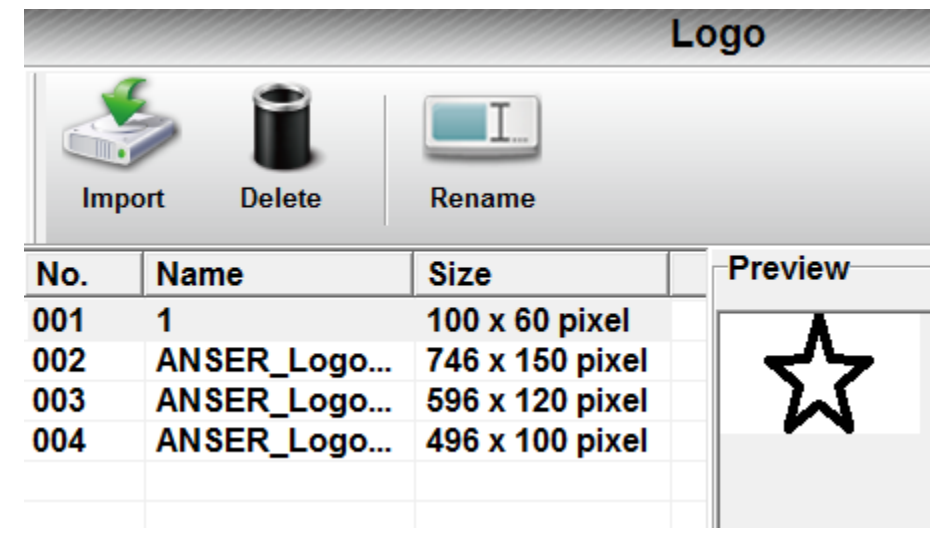

#### **3.3.5.10-Object: barcode**

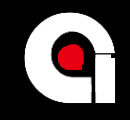

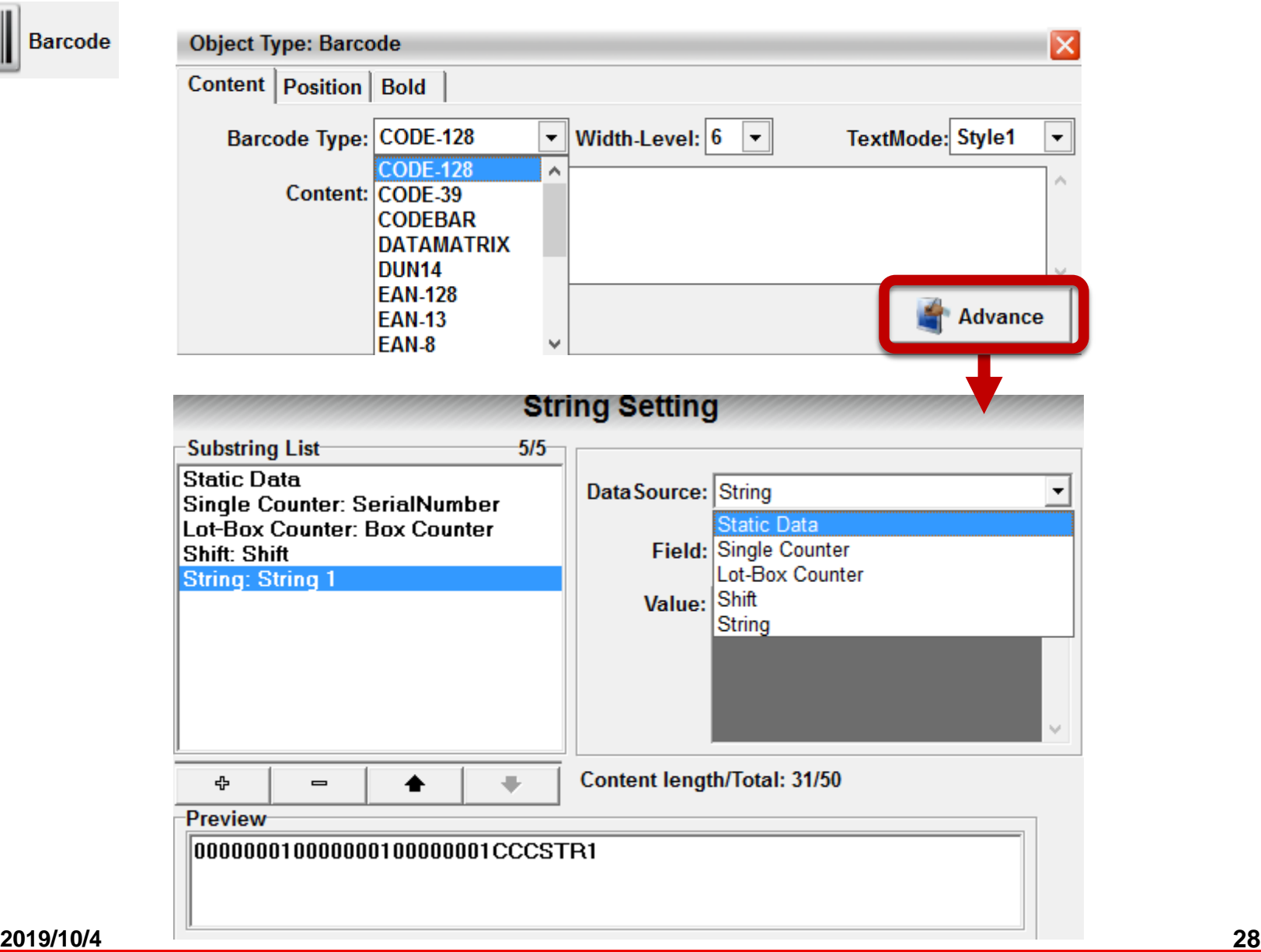

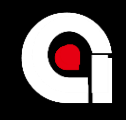

# **Quiz & Break**

- **1. Can we input lower case in "Text" object?**
- **2. Can we input lower case in "Windows Font" object?**
- **3. Can we add "Logo" in 2 line mode?**
- **4. Can we add barcode contains "counter"?**

#### **4-Function**

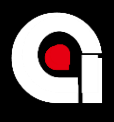

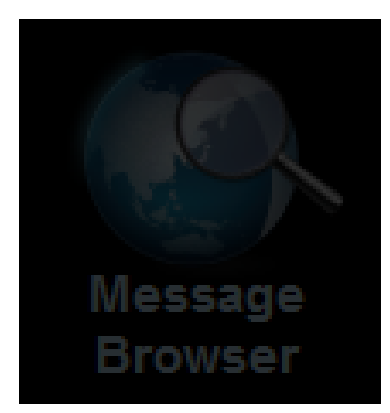

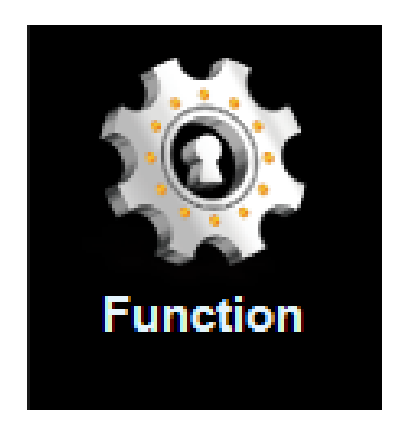

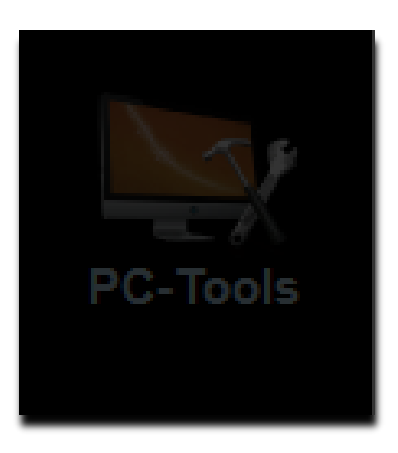

**2019/10/4 30**

#### **4.1-Configuration**

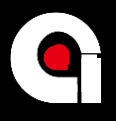

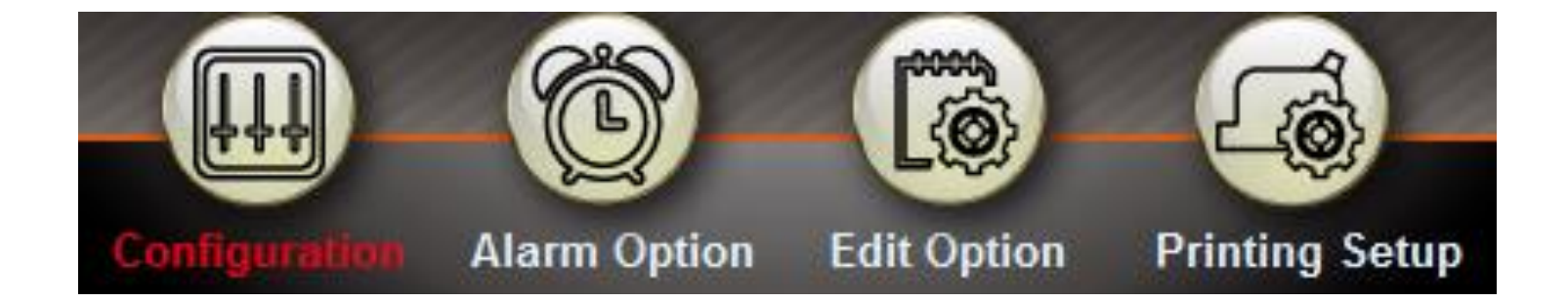

## **4.1.1-General options**

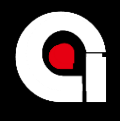

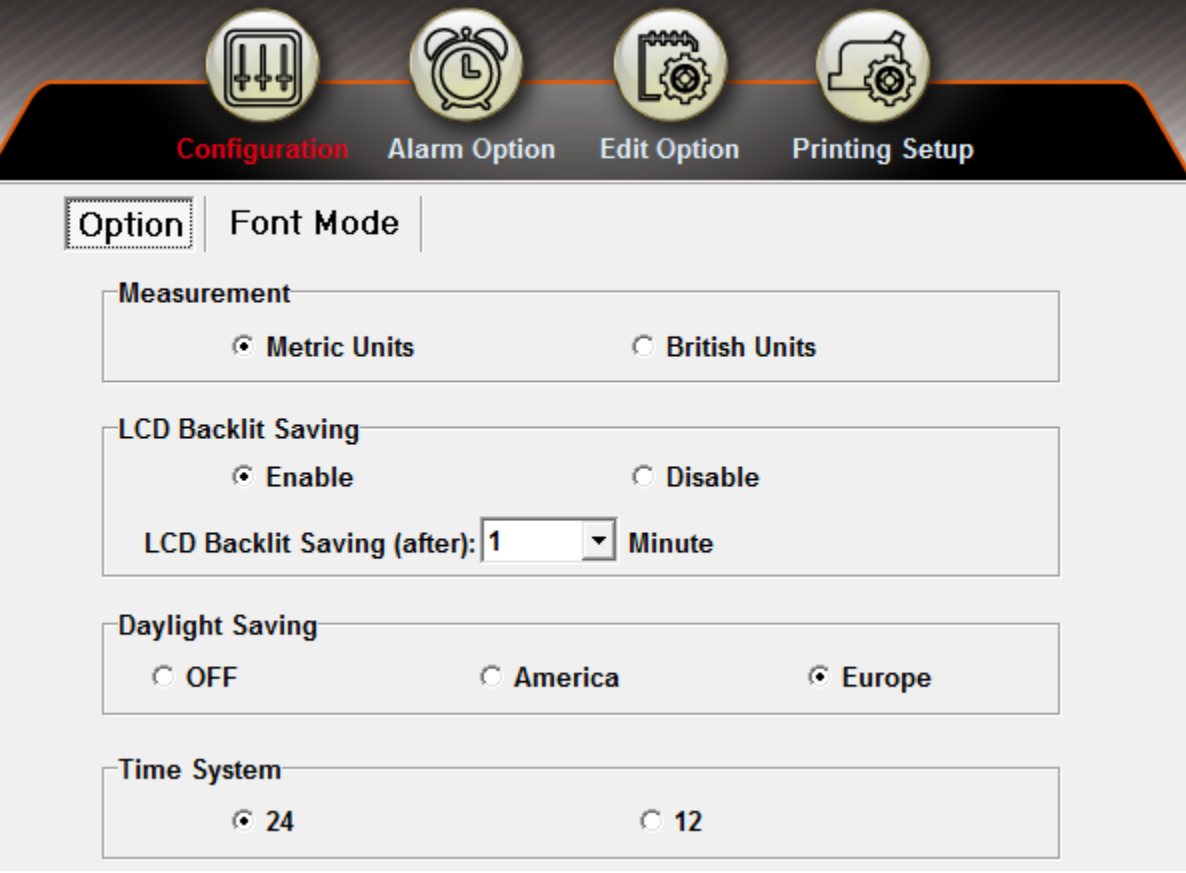

#### **4.1.2-Font mode**

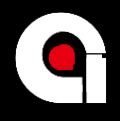

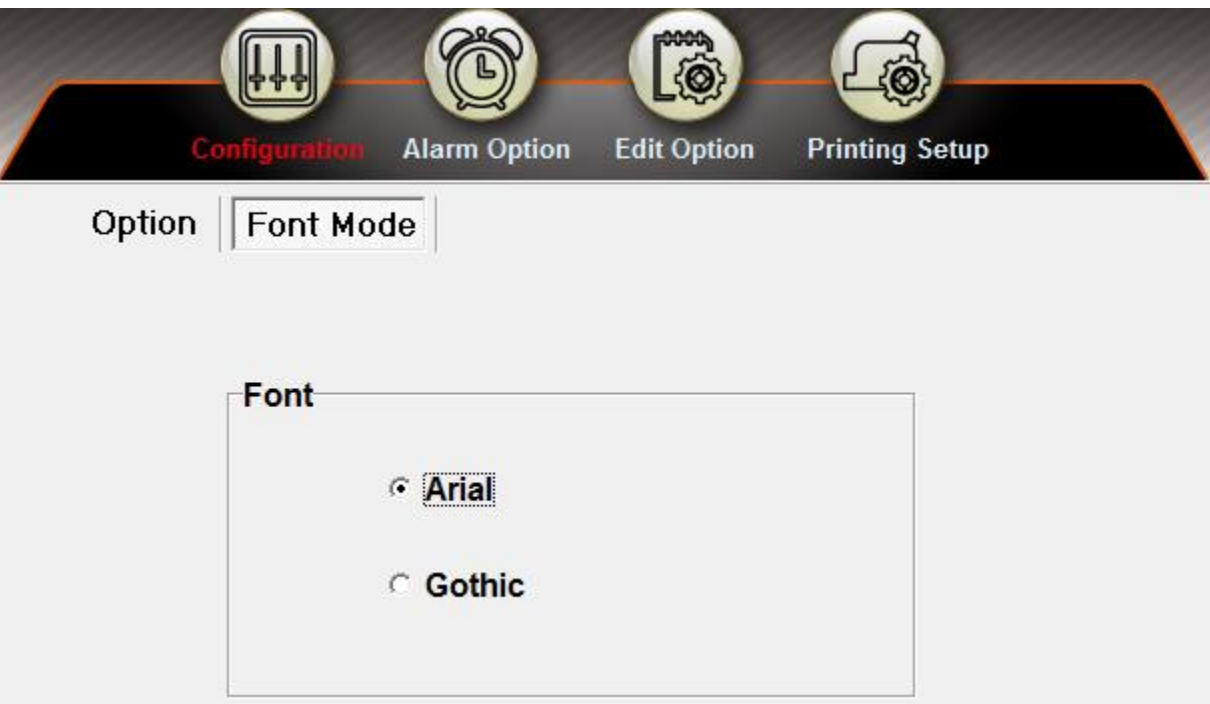

#### **Other fonts are still available in Windows Font object.**

#### **4.2-Alarm options**

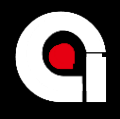

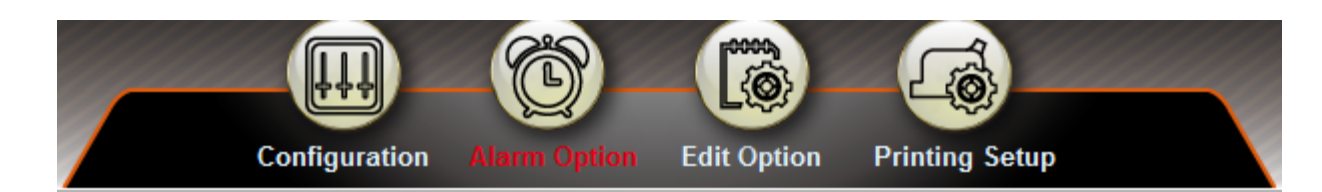

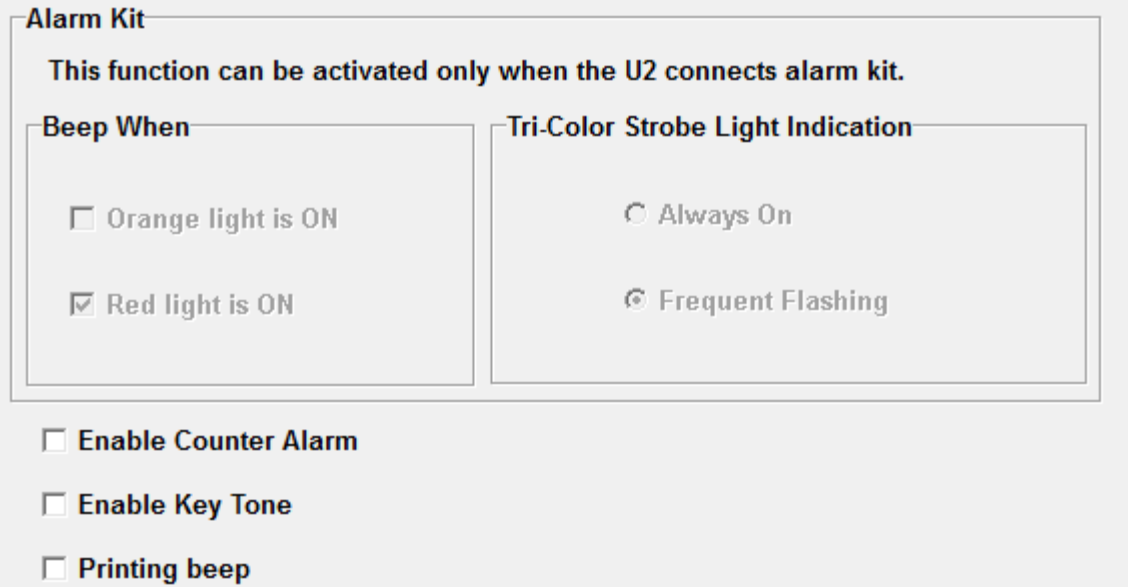

#### **4.3.1-Editor option: zero padding**

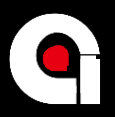

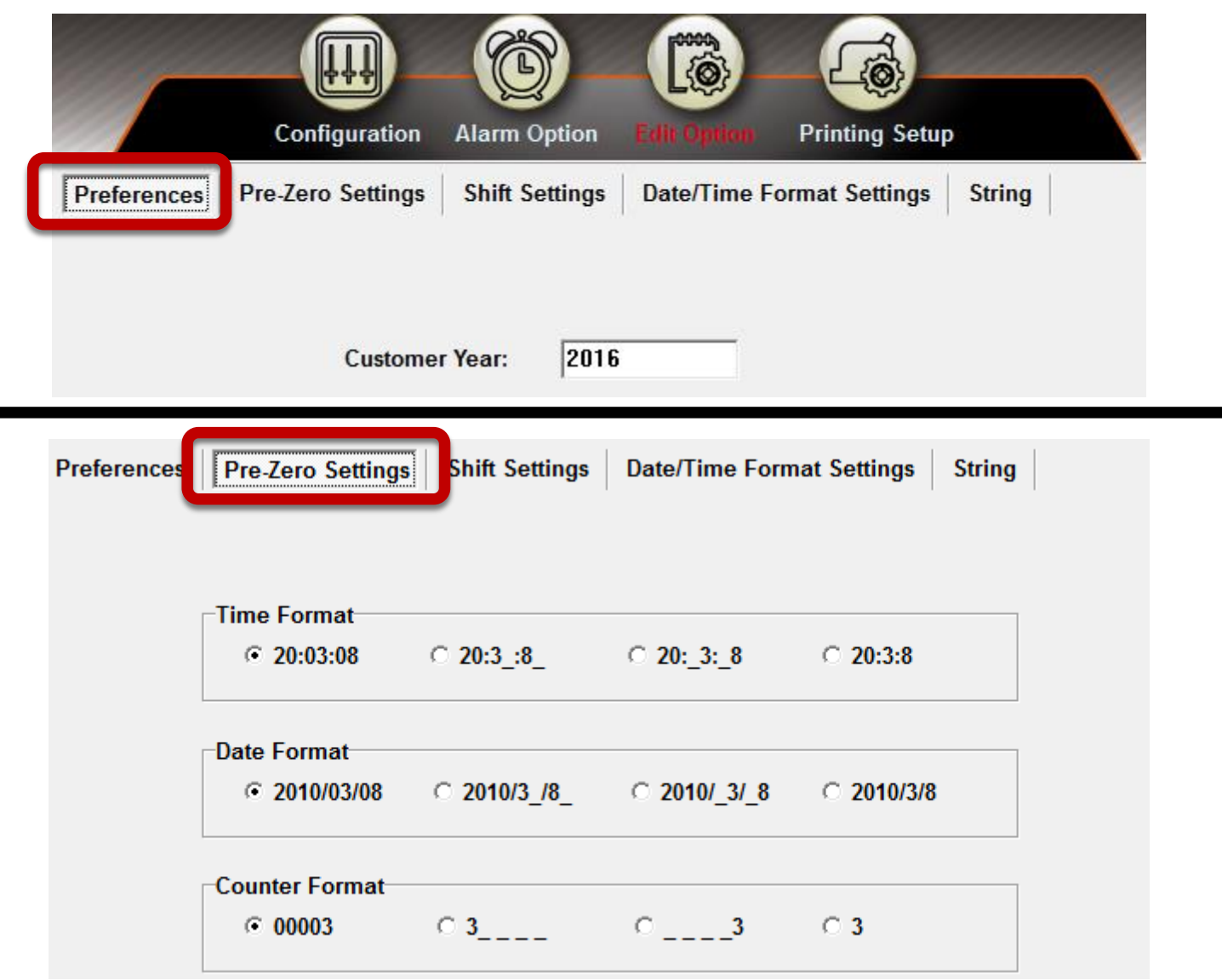

#### **4.3.2-Editor option: shift setting**

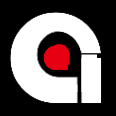

**Preferences** 

**Pre-Zero Settings** 

**Shift Settings** 

**Date/Time Format Settings** 

**String** 

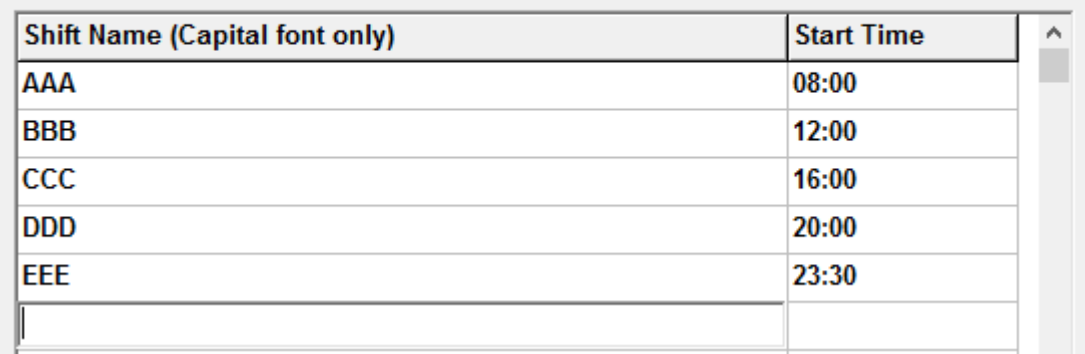

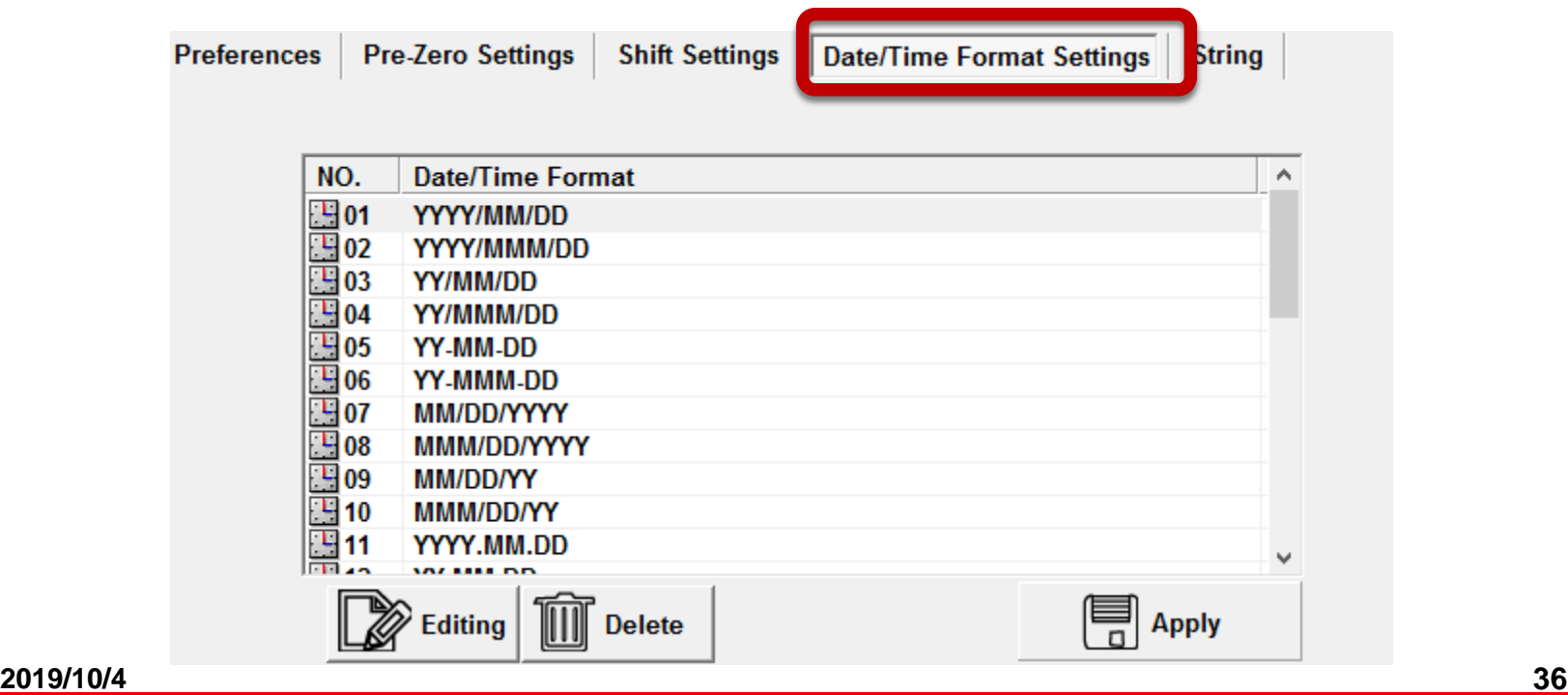

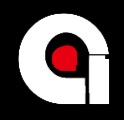

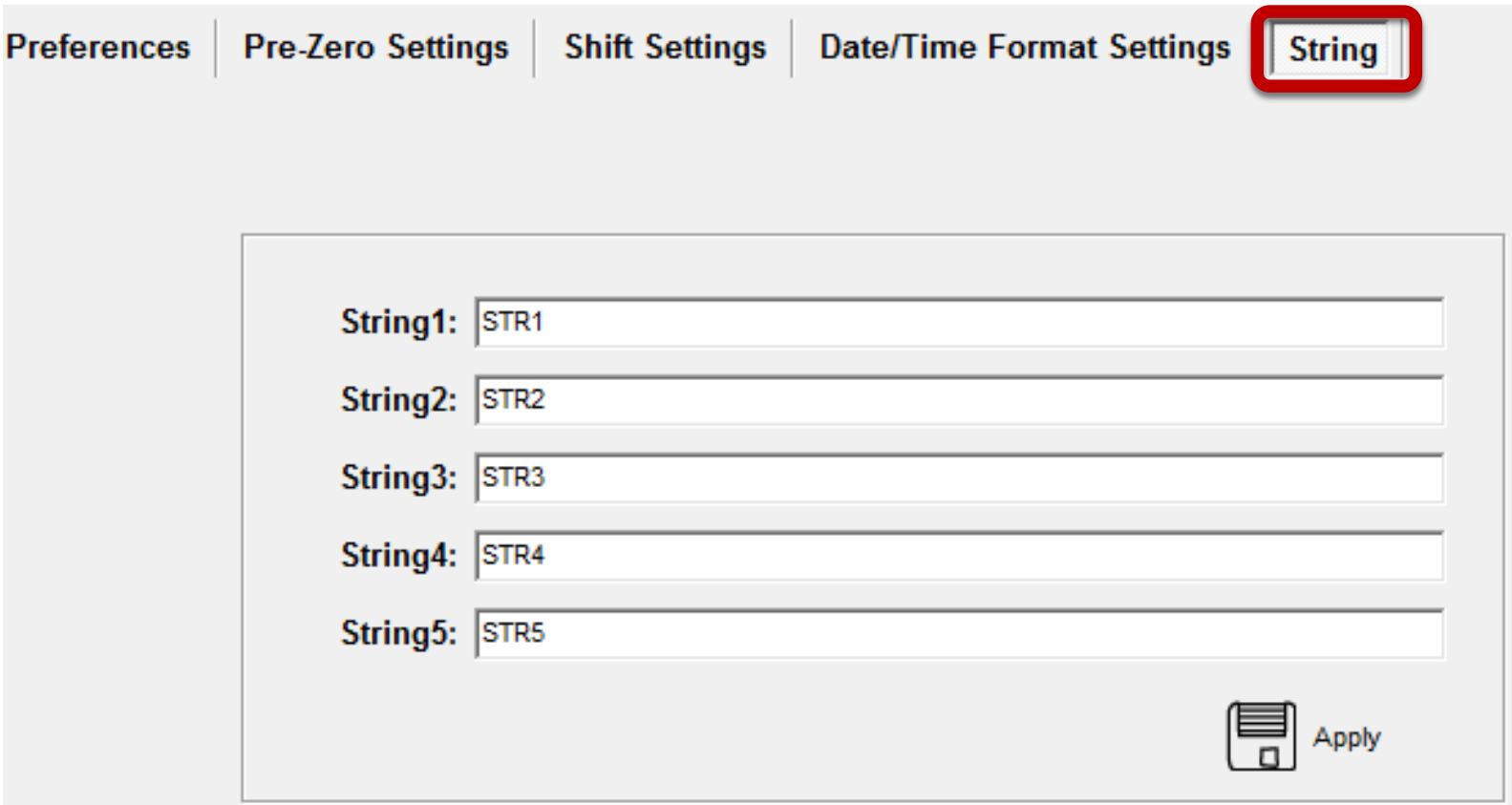

Allow up to five Strings to be set as objects.

String source can also be imported using Net commander software.

**2019/10/4 37**

### **4.4.1-Printing setup: print head**

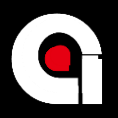

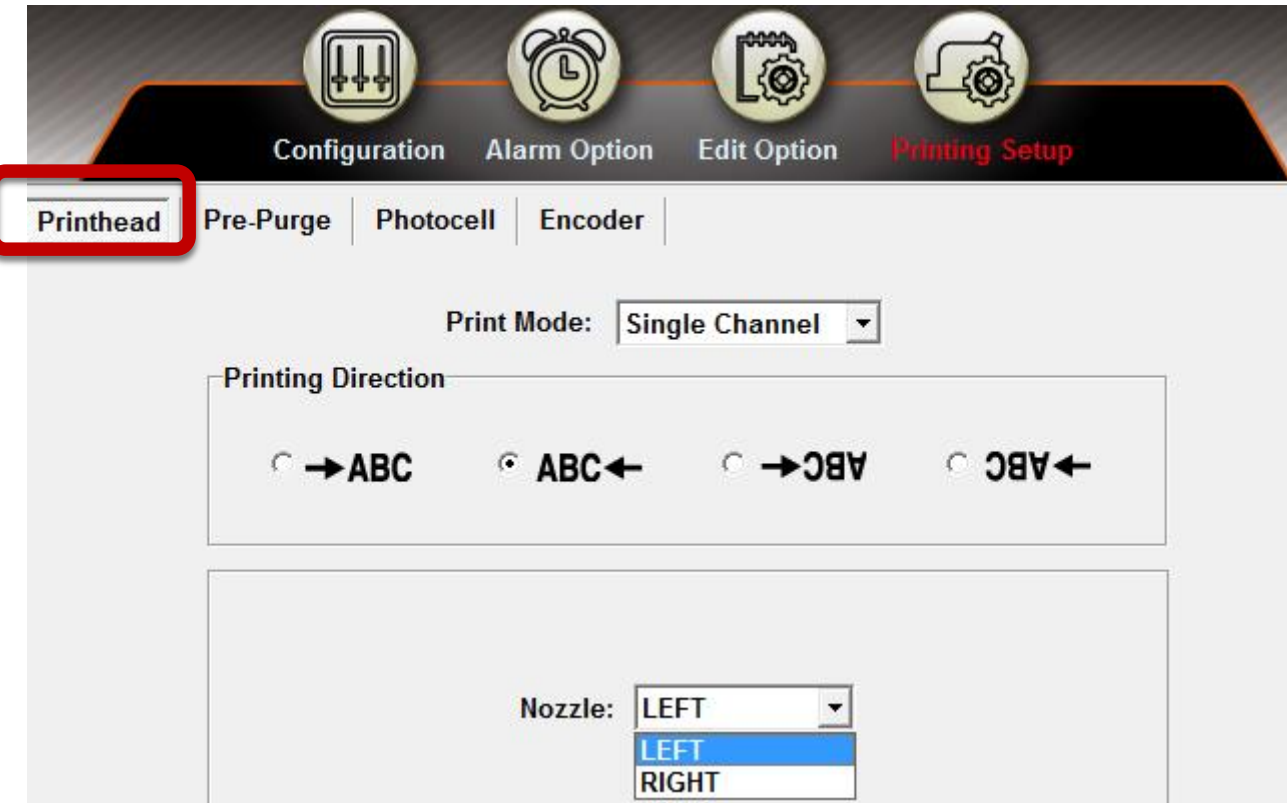

#### **Every setup change in Printhead will sync to USB simultaneously.**

### **4.4.2-Printing setup: pre-purge**

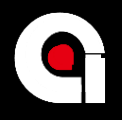

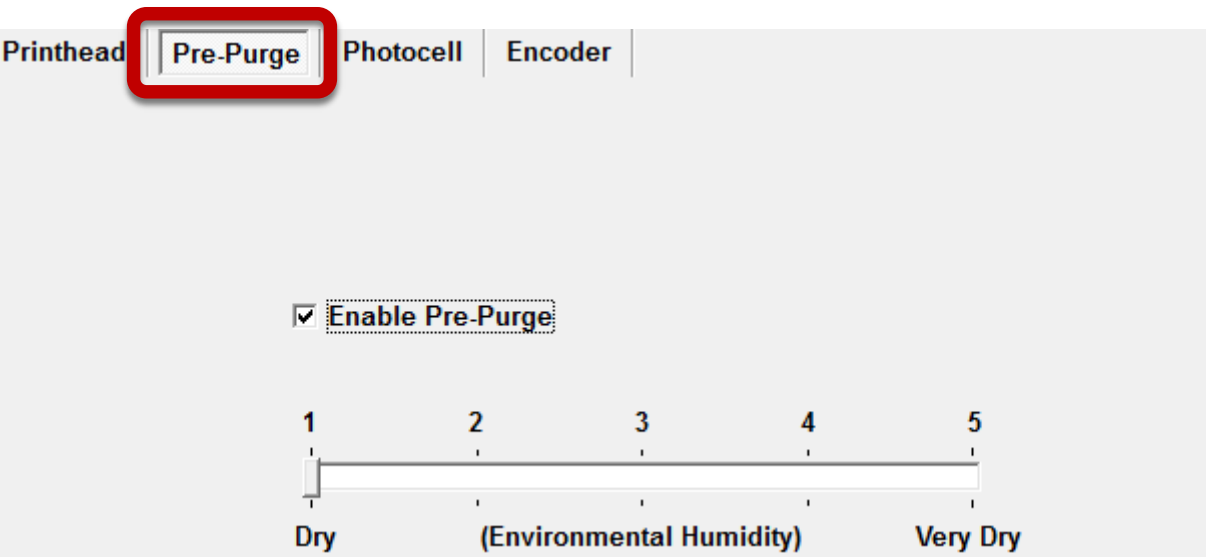

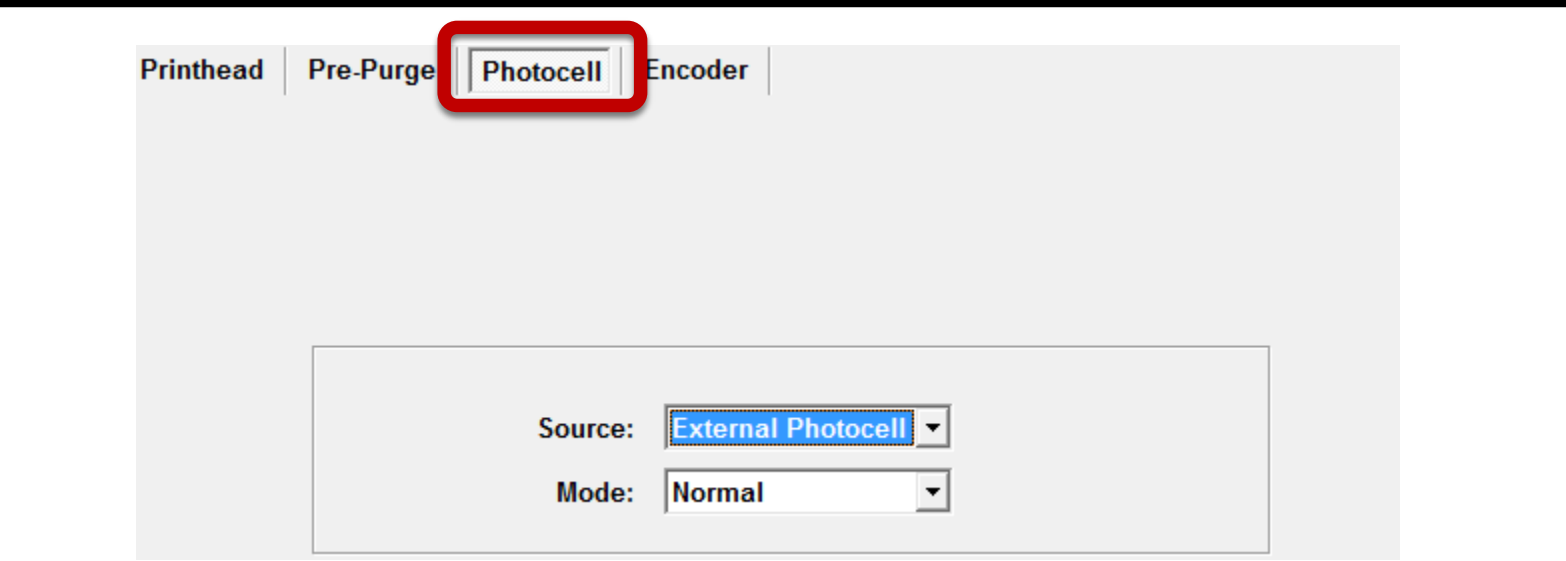

### **4.4.3-Printing setup: photocell**

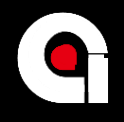

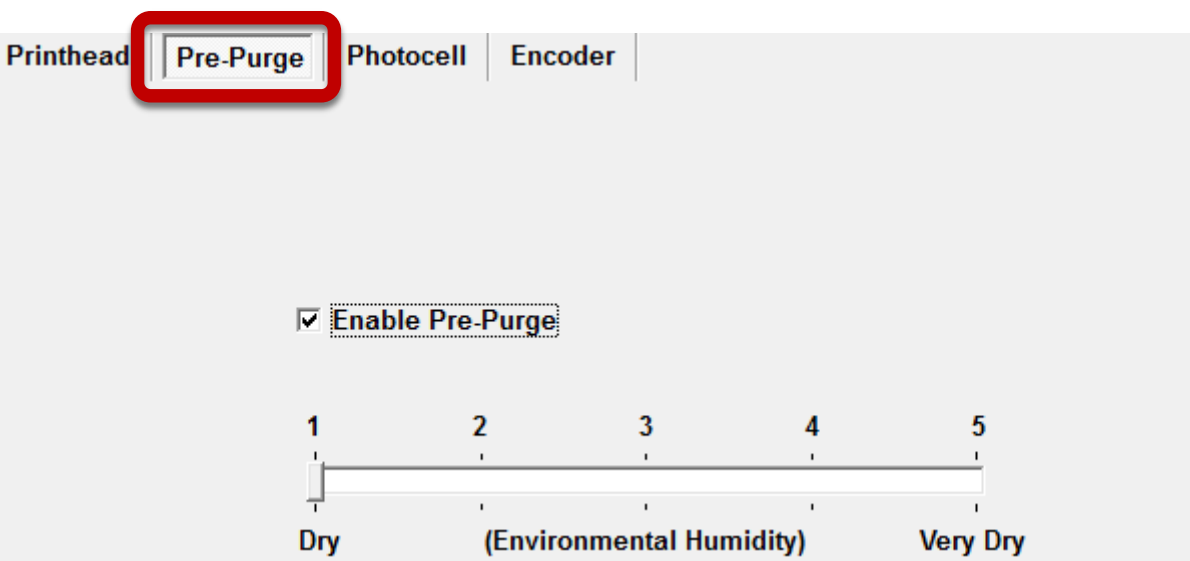

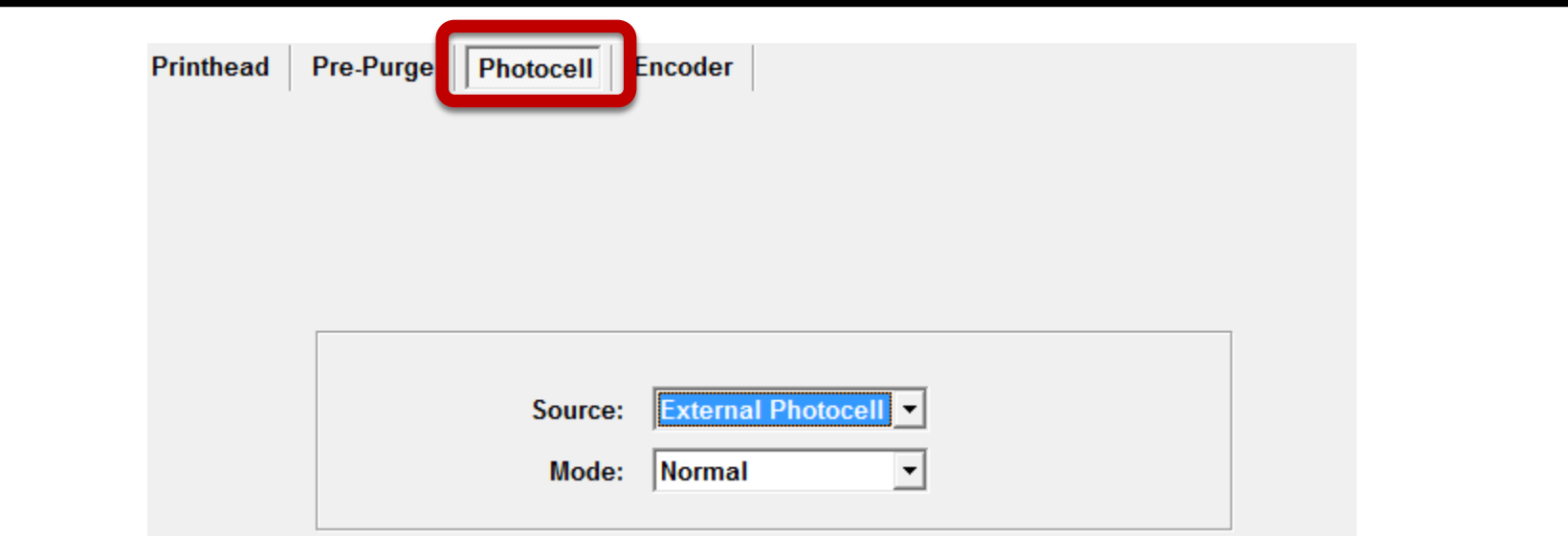

**2019/10/4 40**

#### **4.4.4-Printing setup: encoder**

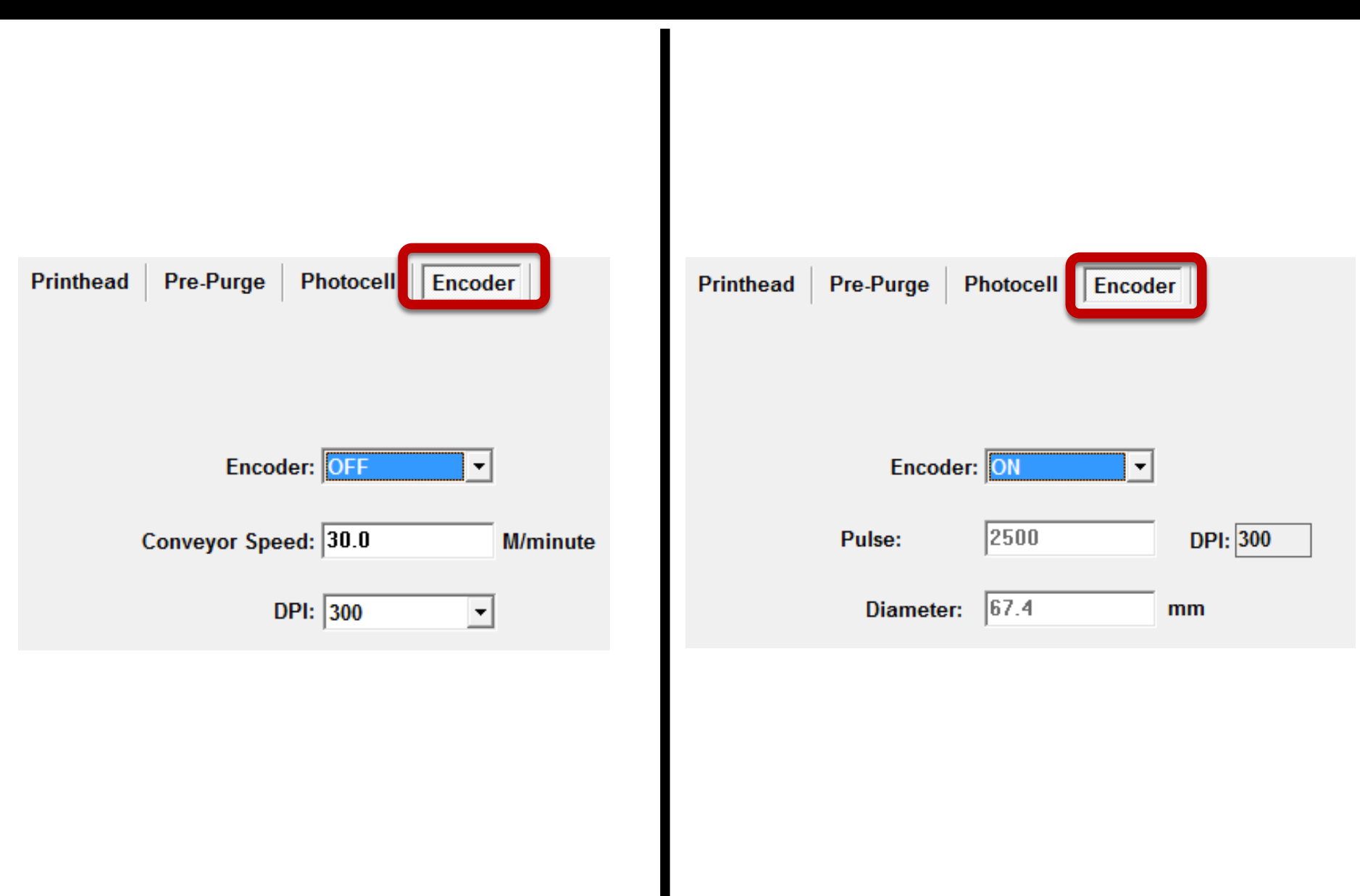

#### **5-PC-Tools**

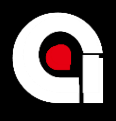

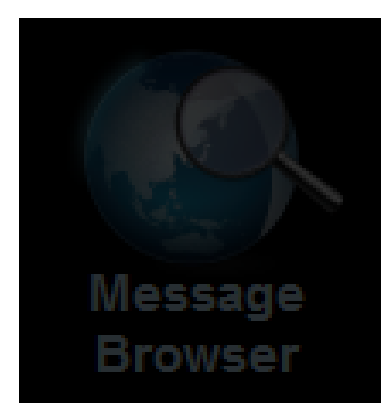

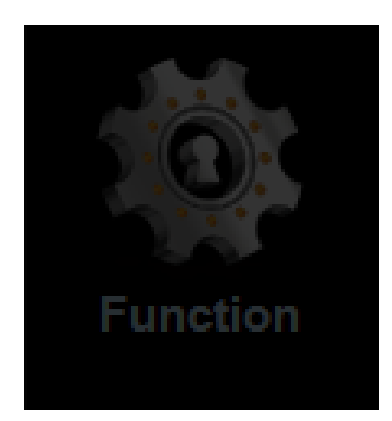

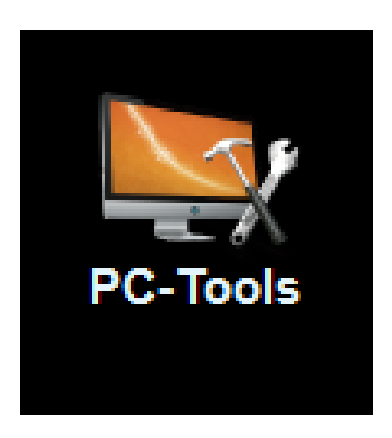

**2019/10/4 42**

#### **5.1-Tools overview**

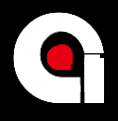

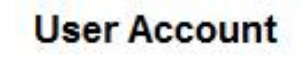

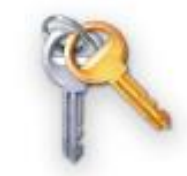

Login Option

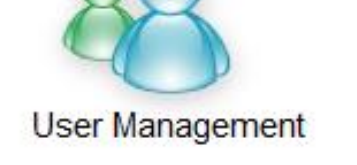

Other

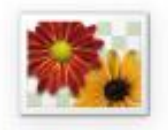

Logo Management

#### **System Backup/Restore**

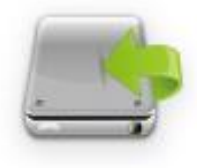

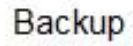

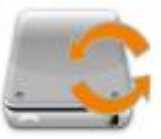

Restore

**2019/10/4 43**

#### **5.2-Login option**

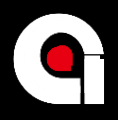

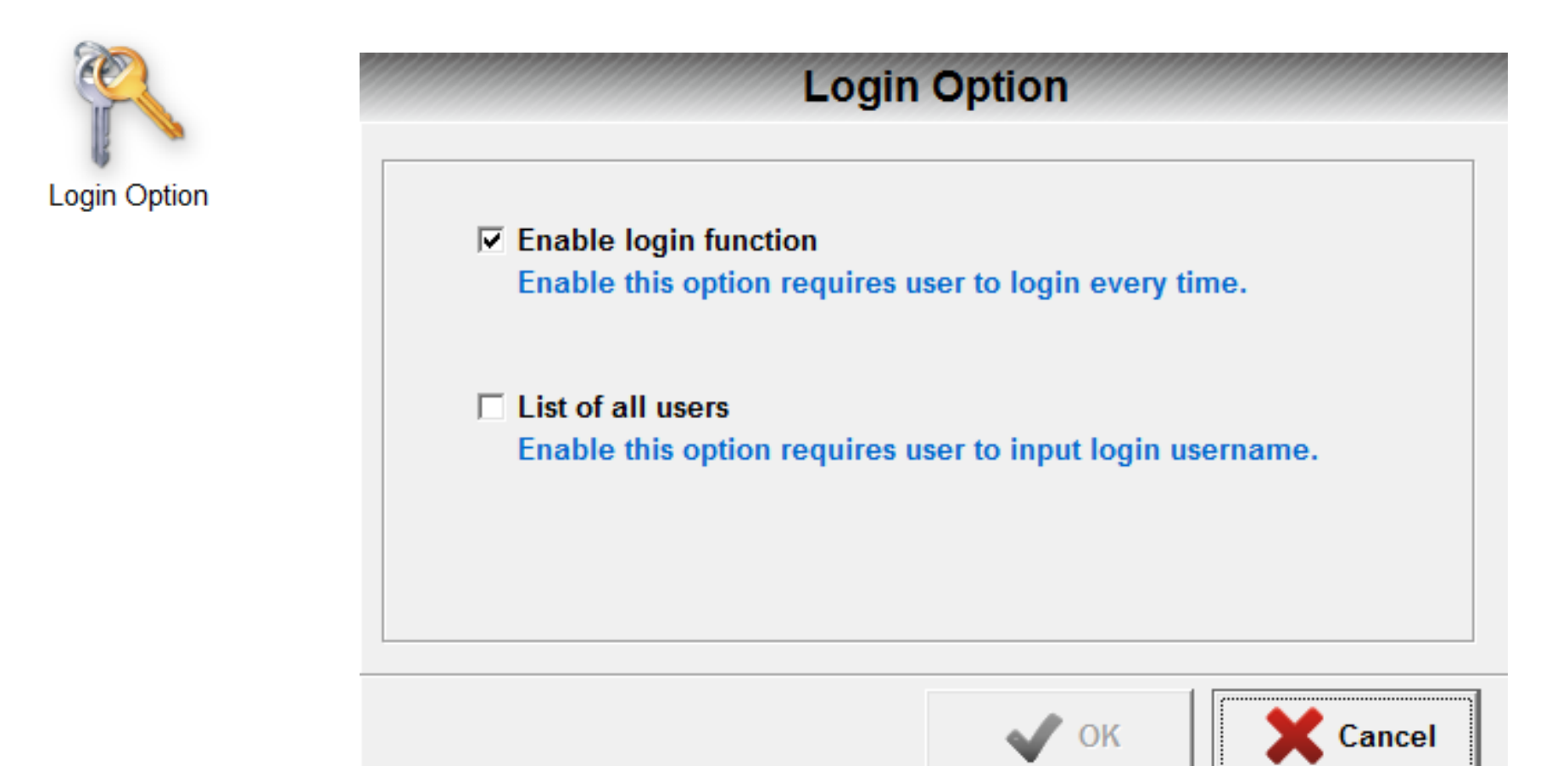

### **5.3-User management**

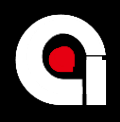

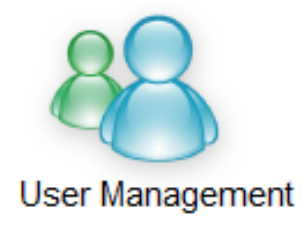

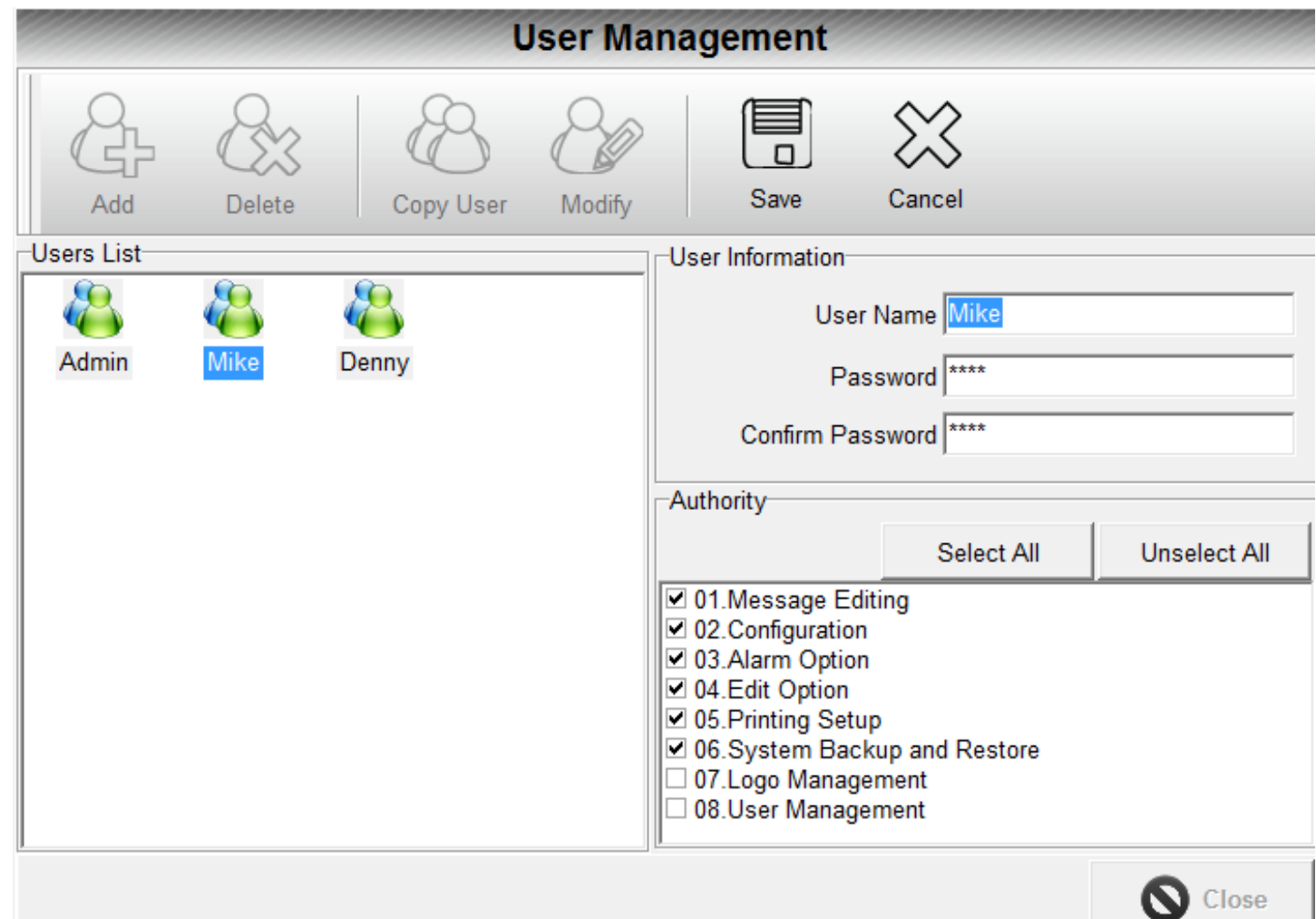

### **5.4-Logo management**

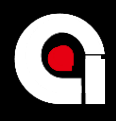

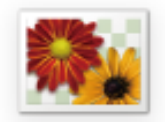

Logo Management

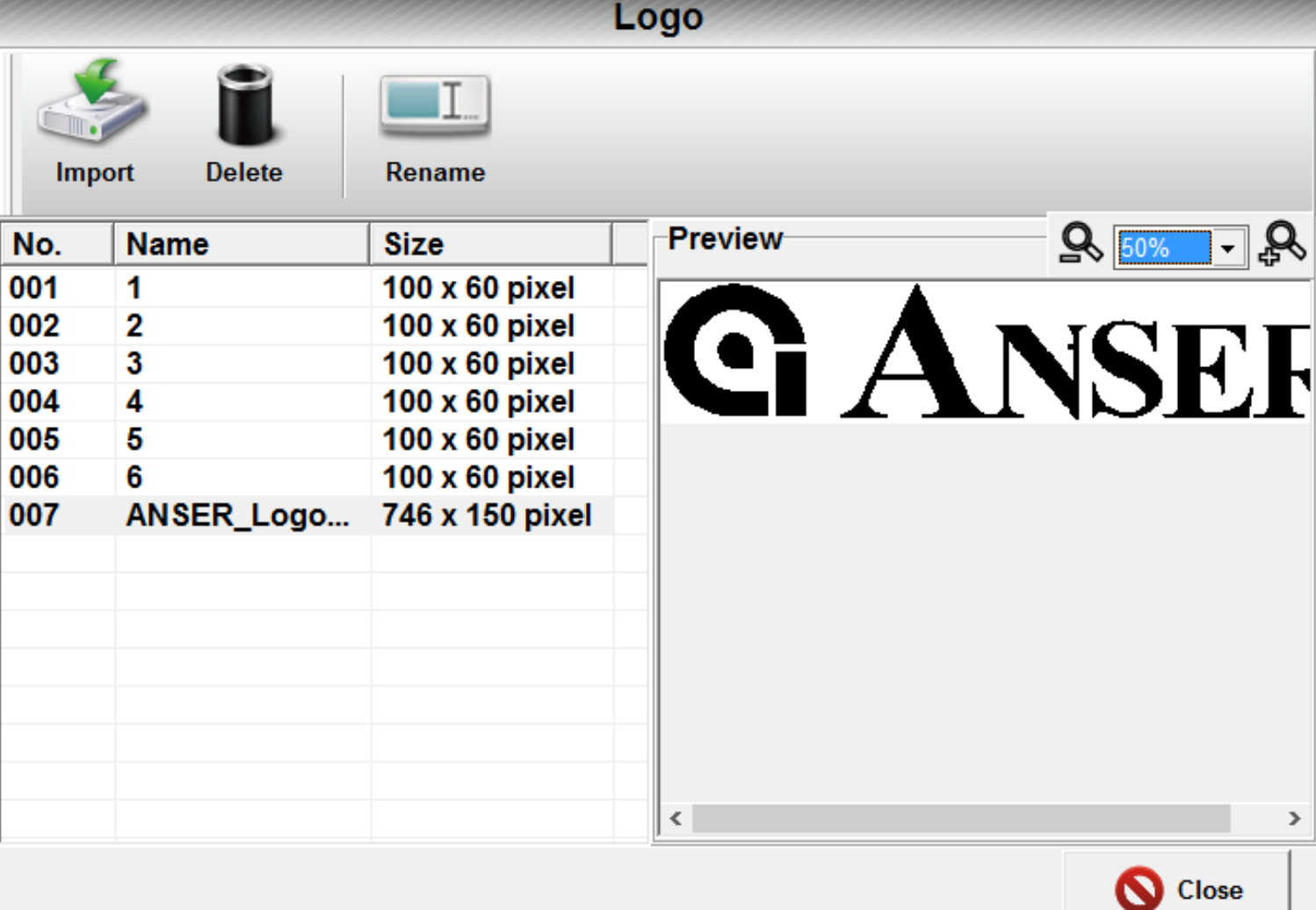

#### **5.4.1-Logo import**

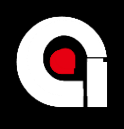

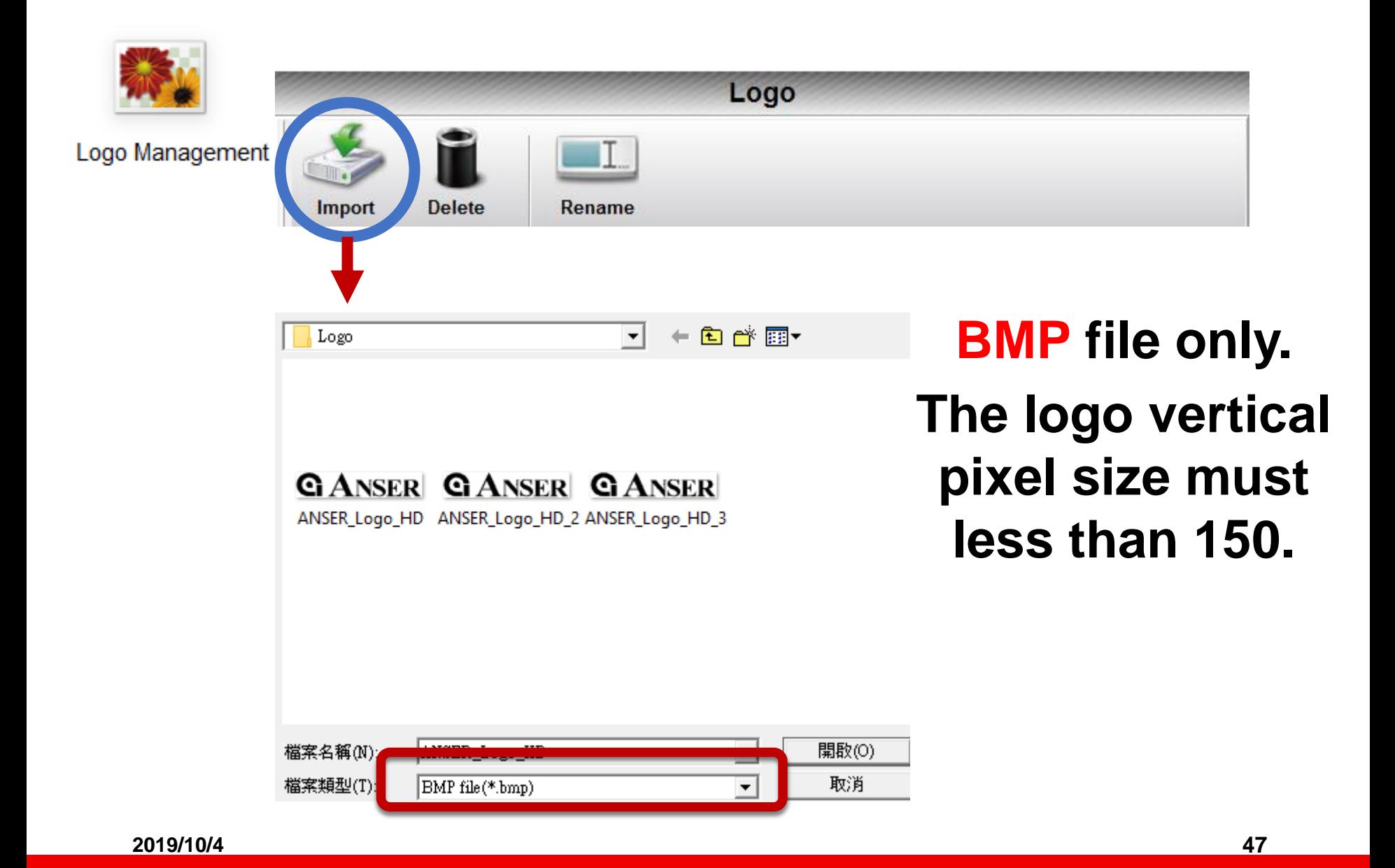

### **5.4.2-Edit logo**

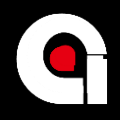

Color

 $\overline{2}$ 

Color

 $\mathbf{1}$ 

Ξ

Size

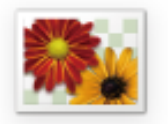

#### Logo Management

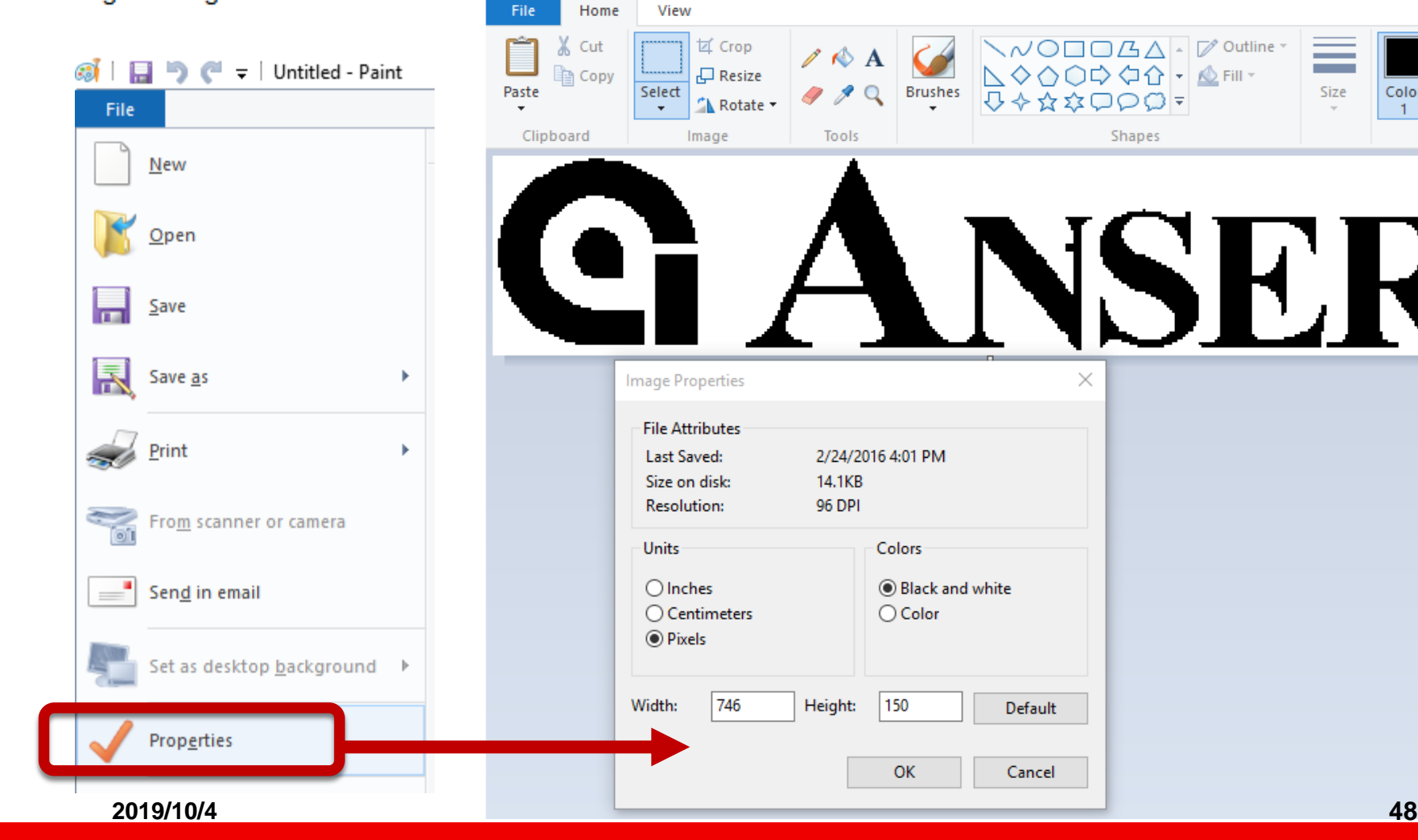

@ | 日 り ( = | ANSER\_Logo\_HD.bmp - Paint

## **5.4.3-Logo properties**

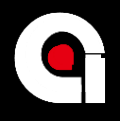

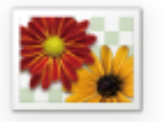

Logo Management

- Units  $\Rightarrow$  Pixels
- Color => Black and white
- Height  $\Rightarrow$  Less than 150 in HD type, less than 75 in Normal type

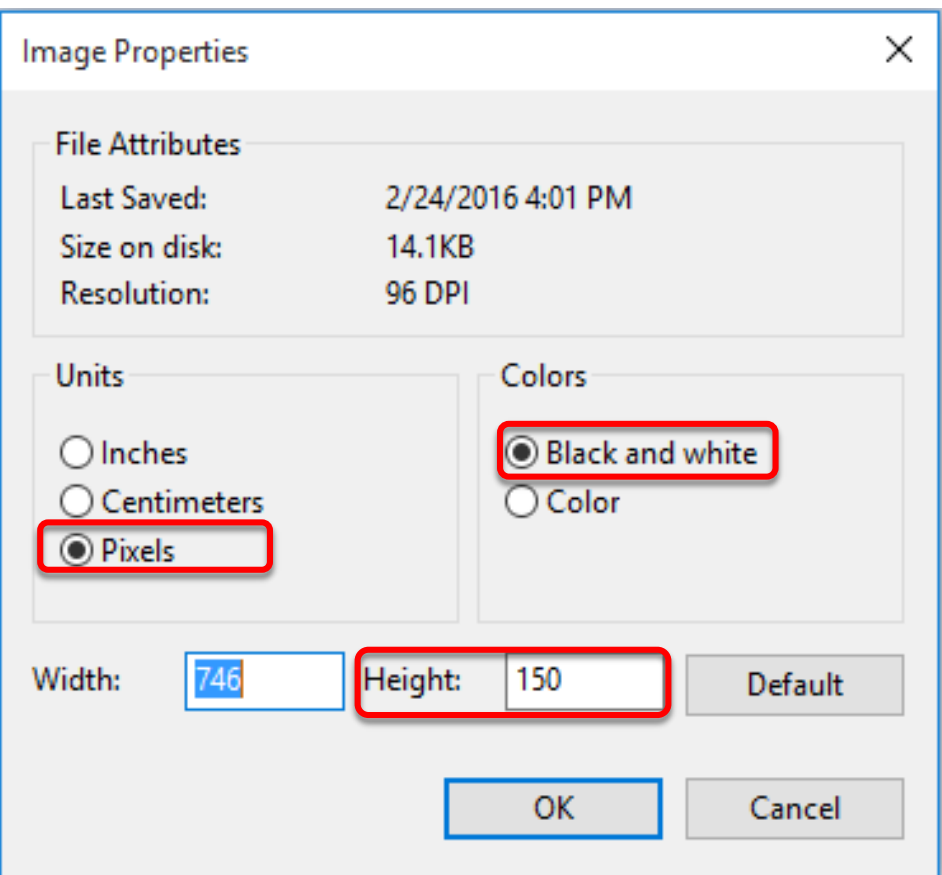

#### **5.4.4-Logo size**

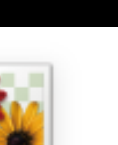

Logo Management

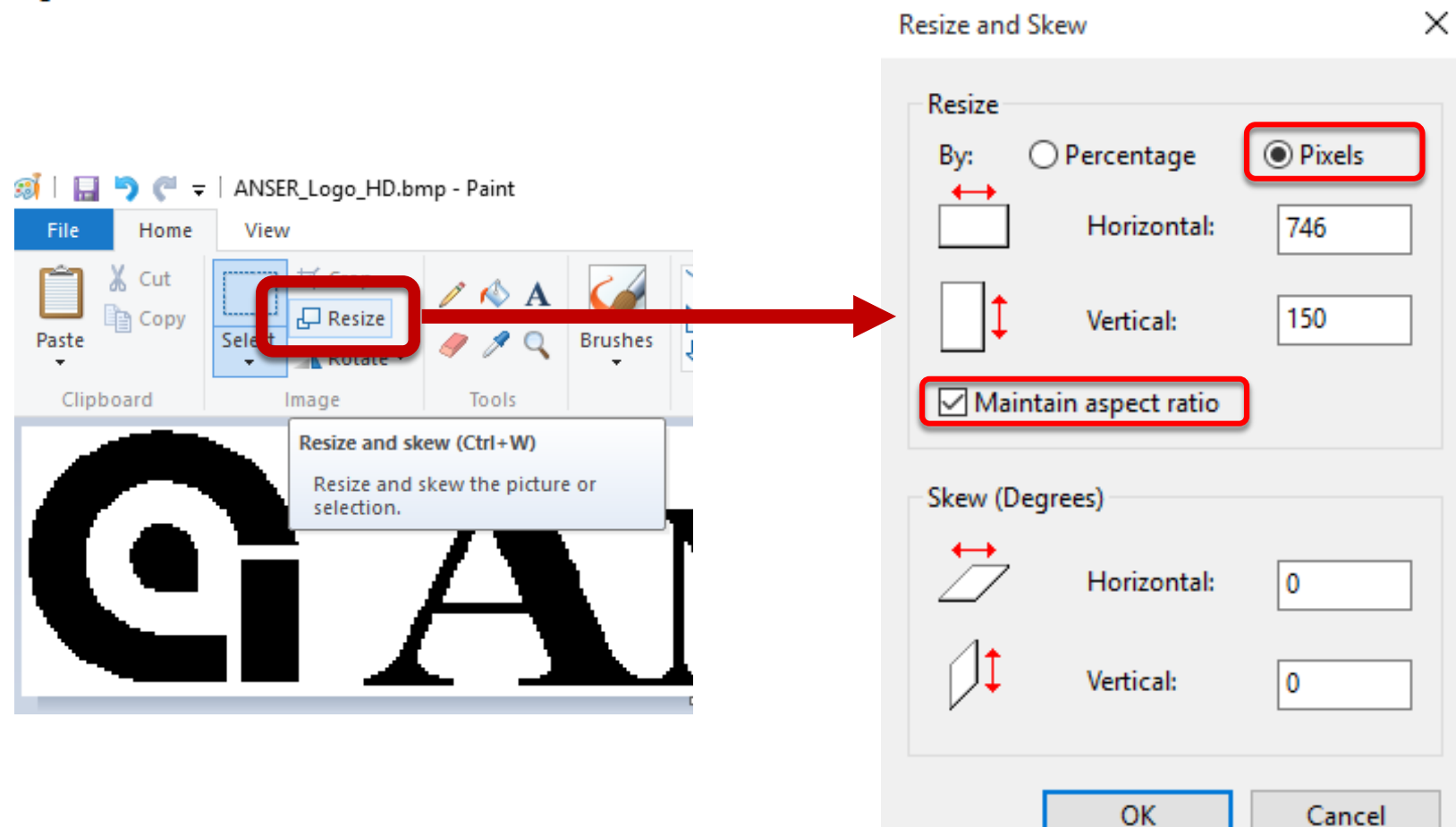

### **5.4.5-Logo file format**

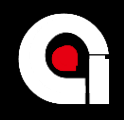

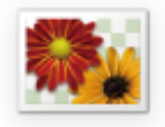

Logo Management

## **BMP file only.**

#### Save as

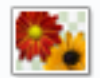

#### **PNG** picture

Save a photo or drawing with high quality and use it on your computer or on the web.

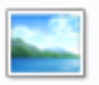

#### **JPEG** picture

Save a photo with good quality and use it on your computer, in email, or on the web.

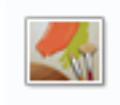

#### **BMP** picture

Save any kind of picture with high quality and use it on your computer.

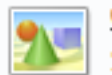

#### **GIF picture**

Save a simple drawing with lower quality and use it in email or on the web.

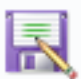

#### **Other formats**

Open the Save As dialog box to select from all possible file types.

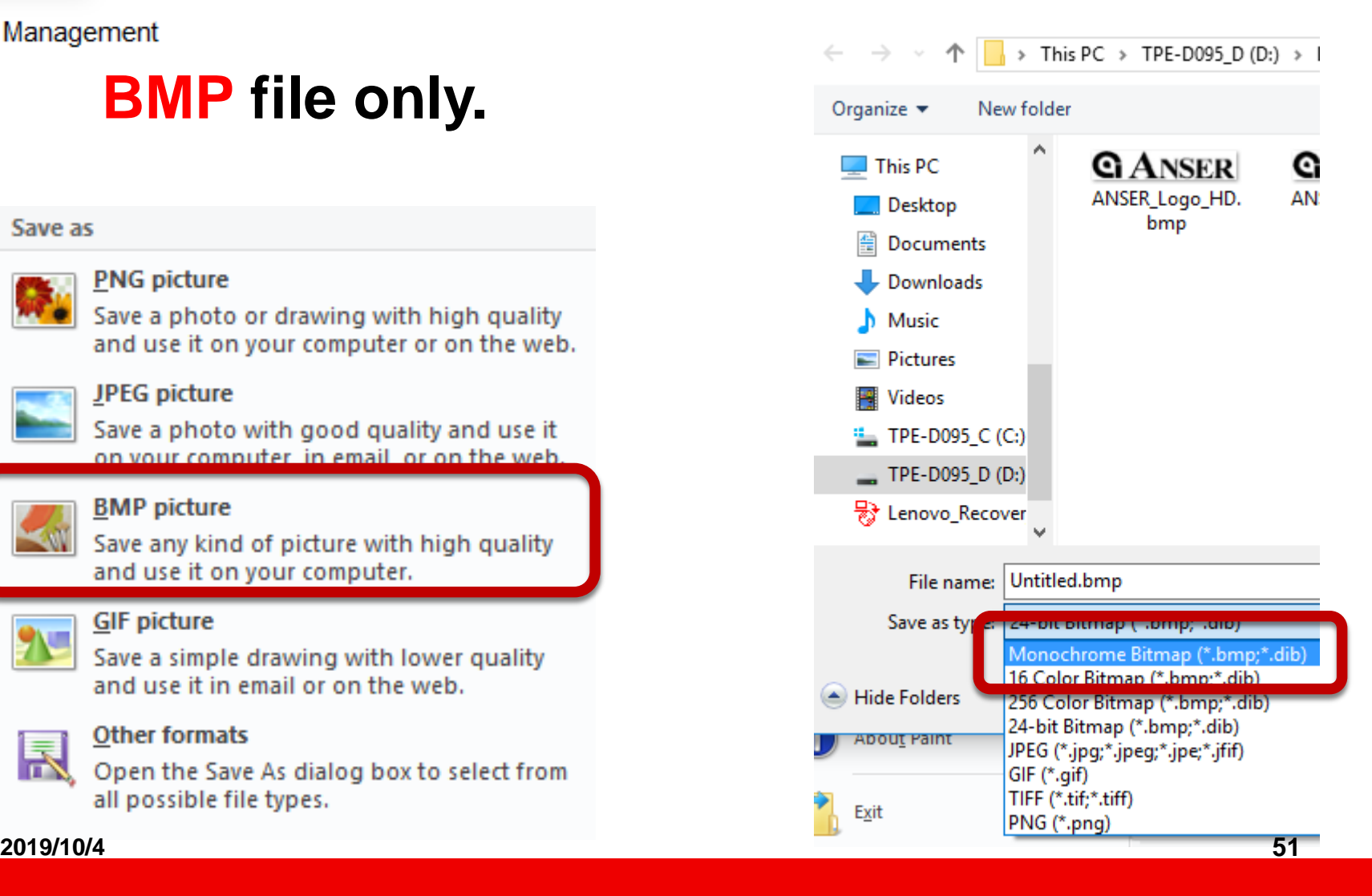

#### **5.5-Backup: message only**

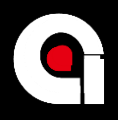

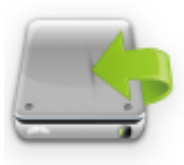

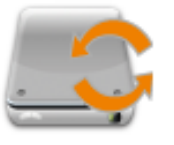

Restore

Backup

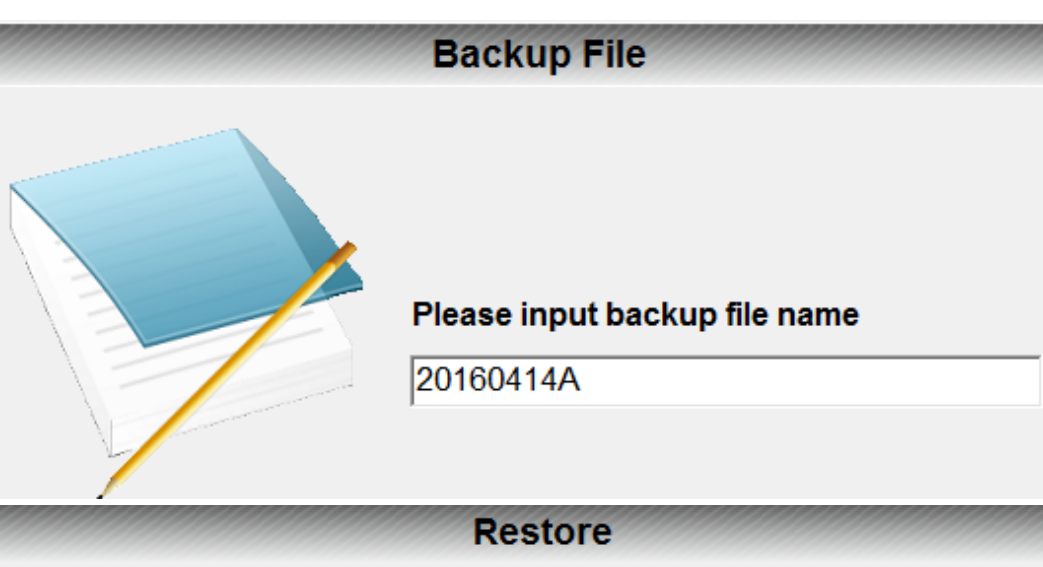

#### Please select the backup file:

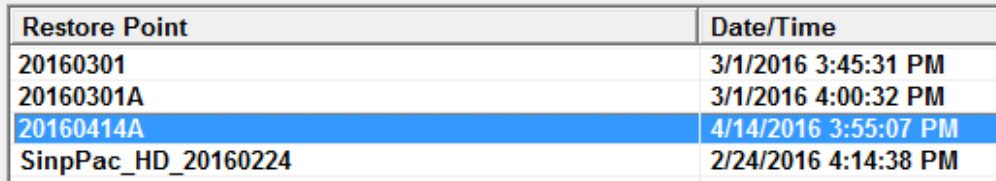

#### **C:\ANSER PRODUCT\MessagePRO II HD\bak**

**2019/10/4 52**

#### **Backup messages only.**

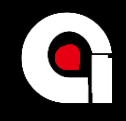

# **Quiz & Break**

- **1. How to save Printhead setting in USB?**
- **2. What is the default password for "Admin"?**
- **3. What is the size limit for logo?**
- **4. How to backup and restore message?**
- **5. Can we backup Printhead setting in PC?**